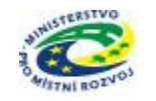

## **Pokyny pro vyplnění elektronické žádosti podprogram 117 513 "Podpora výstavby technické infrastruktury"**

Elektronická žádost je umístěna na internetové adrese <http://www3.mmr.cz/zad> a lze na ni vstoupit i přímo z textu daného podprogramu umístěného na webových stránkách Ministerstva pro místní rozvoj.

1. Uživatel (žadatel o dotaci) se zaregistruje do aplikace použitím volby "Nový uživatel" na úvodní stránce a vyplněním registračních údajů, neboť přístup k žádostem o dotace je povolen pouze uživatelům registrovaným v aplikaci DIS ZAD. Přístup k žádostem o dotace bude žadateli povolen po zadání přihlašovacího jména a hesla kliknutím na tlačítko "Přihlásit" na úvodní obrazovce aplikace.

2. Pro zadání nové žádosti použijte volbu "Nová žádost", poté zvolte ze seznamu podprogram, 117 513 Podpora výstavby technické infrastruktury.

3. Při vyplňování žádostí doporučujeme pečlivě číst každou stránku žádosti včetně poznámek a nápovědy, potom by vyplnění žádosti mělo být bezproblémové. Pokud se však u uživatele přesto vyskytnou nejasnosti při vyplňování formuláře, doporučujeme použít volbu "Nápověda", případně kontaktovat společnost ASD Software, s. r. o. (tel. +420 583 300 724, e-mail [hot-line@asd-software.cz\)](mailto:hot-line@asd-software.cz). Pokud bude mít uživatel problém věcného nebo metodického charakteru týkající se podání žádosti o dotaci, lze kontaktovat příslušného referenta spravujícího daný podprogram.

4. V žádosti o dotaci musí uživatel vyplnit všechny části žádosti ("záložky") daného podprogramu. **Údaje označené \* jsou povinné** a při nevyplnění povinných hodnot nebo při vzniku nesrovnalostí v zadaných údajích nelze žádost uložit, dokud nebudou chyby, na které aplikace upozorňuje, odstraněny.

5. Po úspěšném přihlášení (informace o přihlášeném uživateli se zobrazí v pravém horním rohu obrazovky) se žadateli zobrazí seznam již uložených žádostí, který může být při prvním přihlášení prázdný. Zakládat nové žádosti a modifikovat data již založených žádostí je povoleno do termínu ukončení přijímání žádostí.

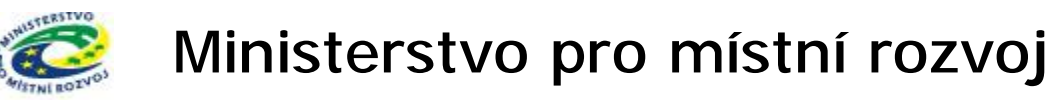

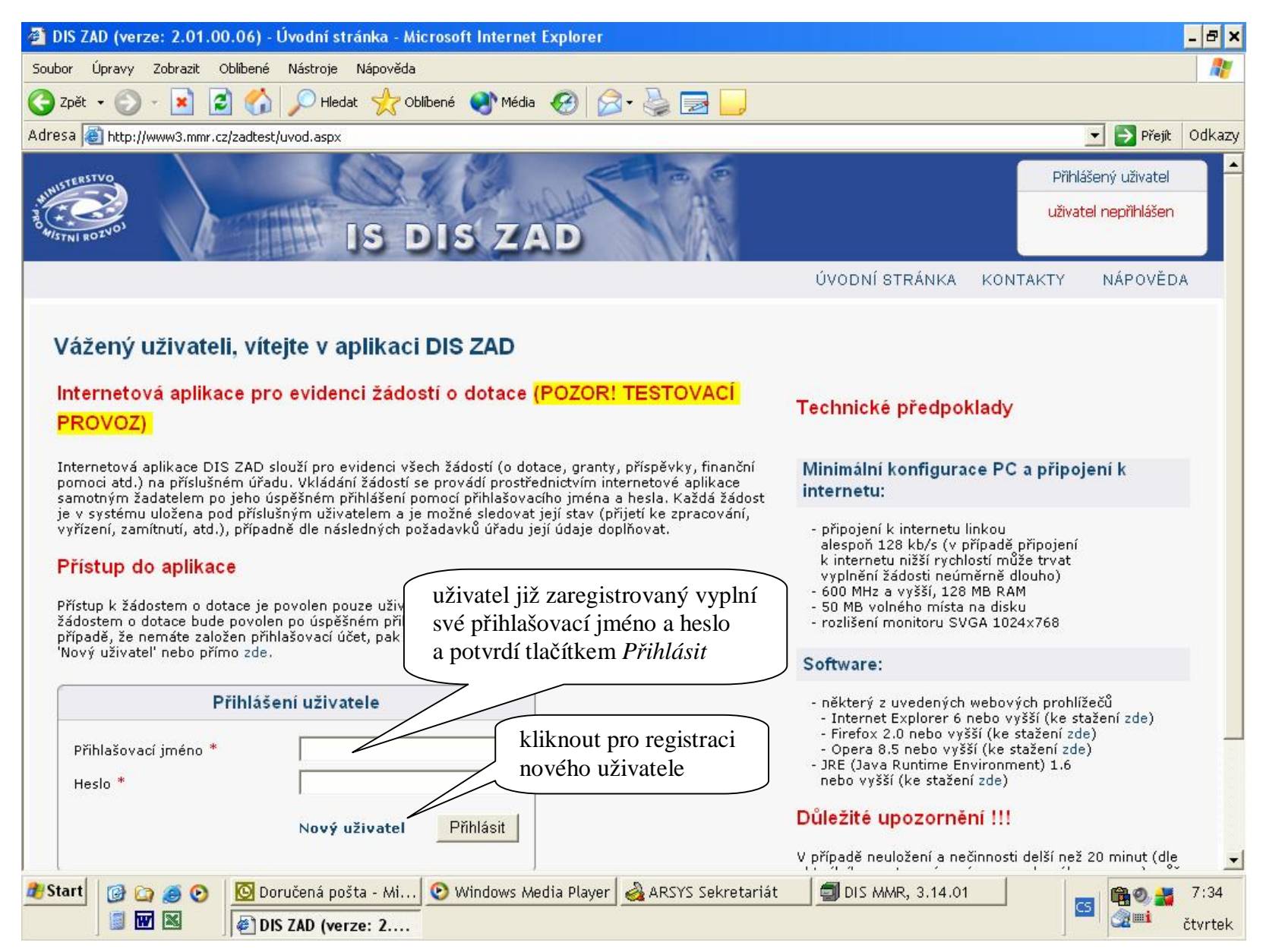

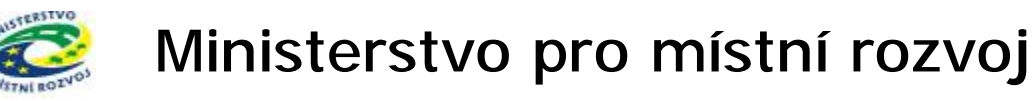

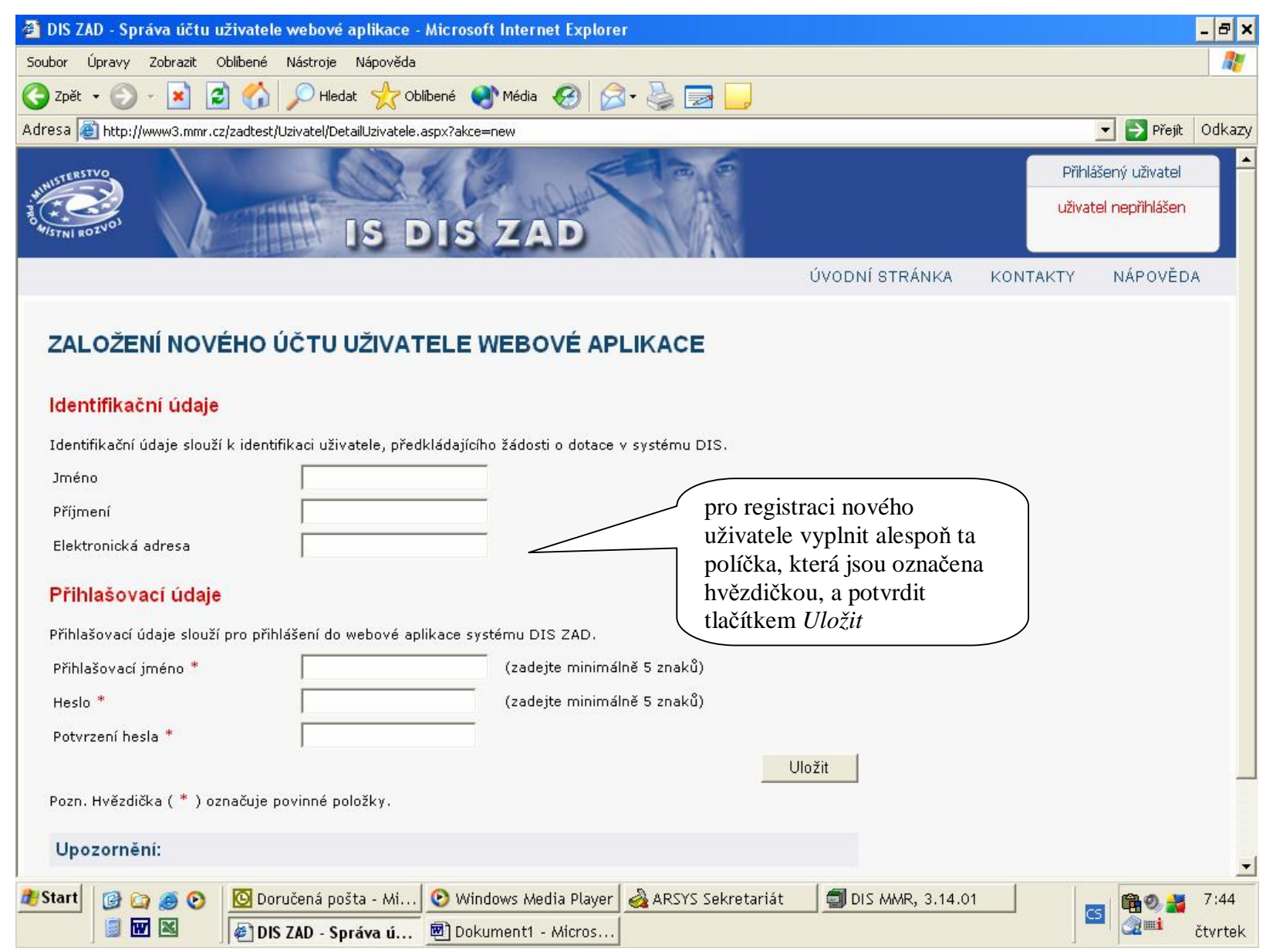

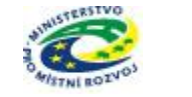

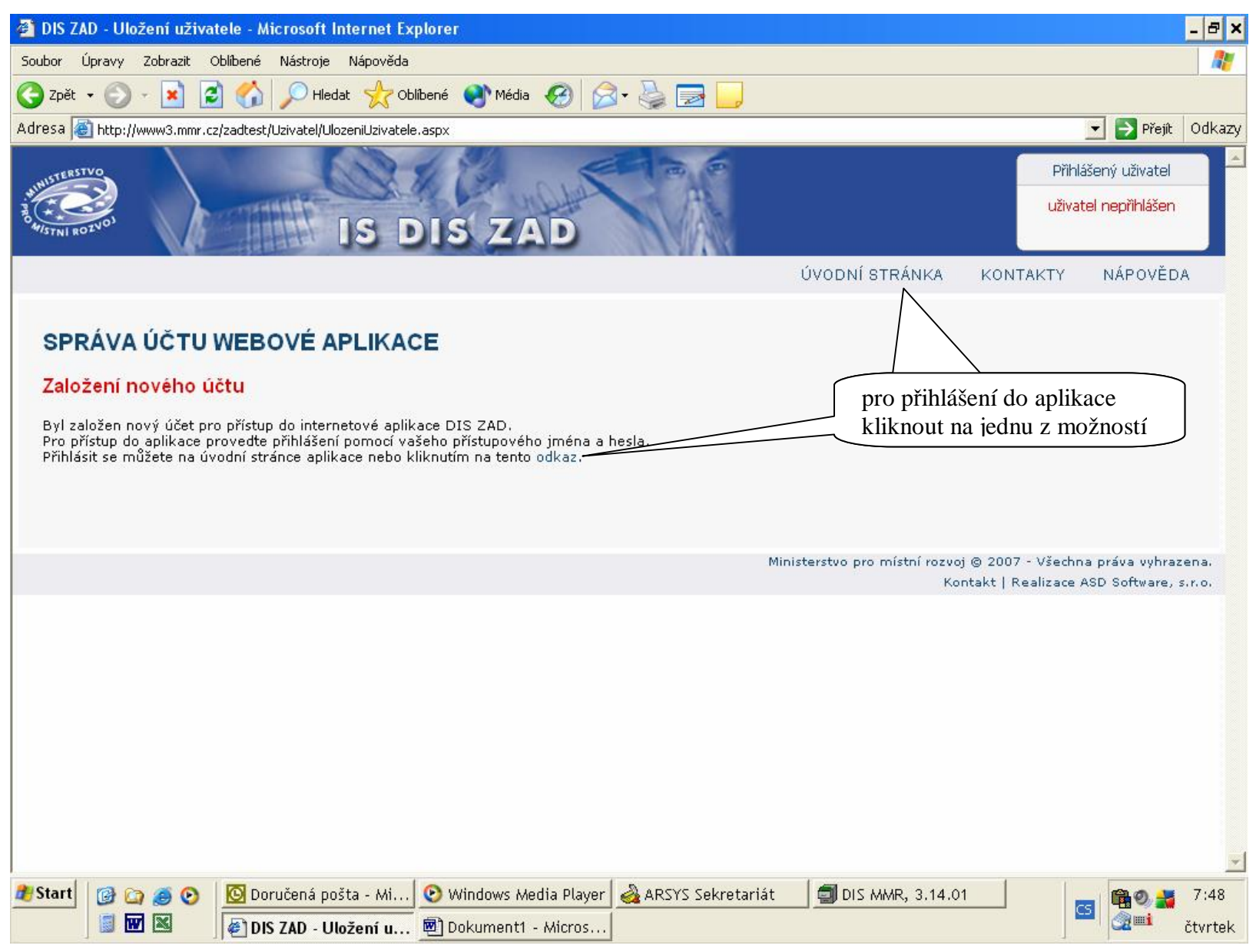

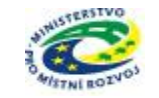

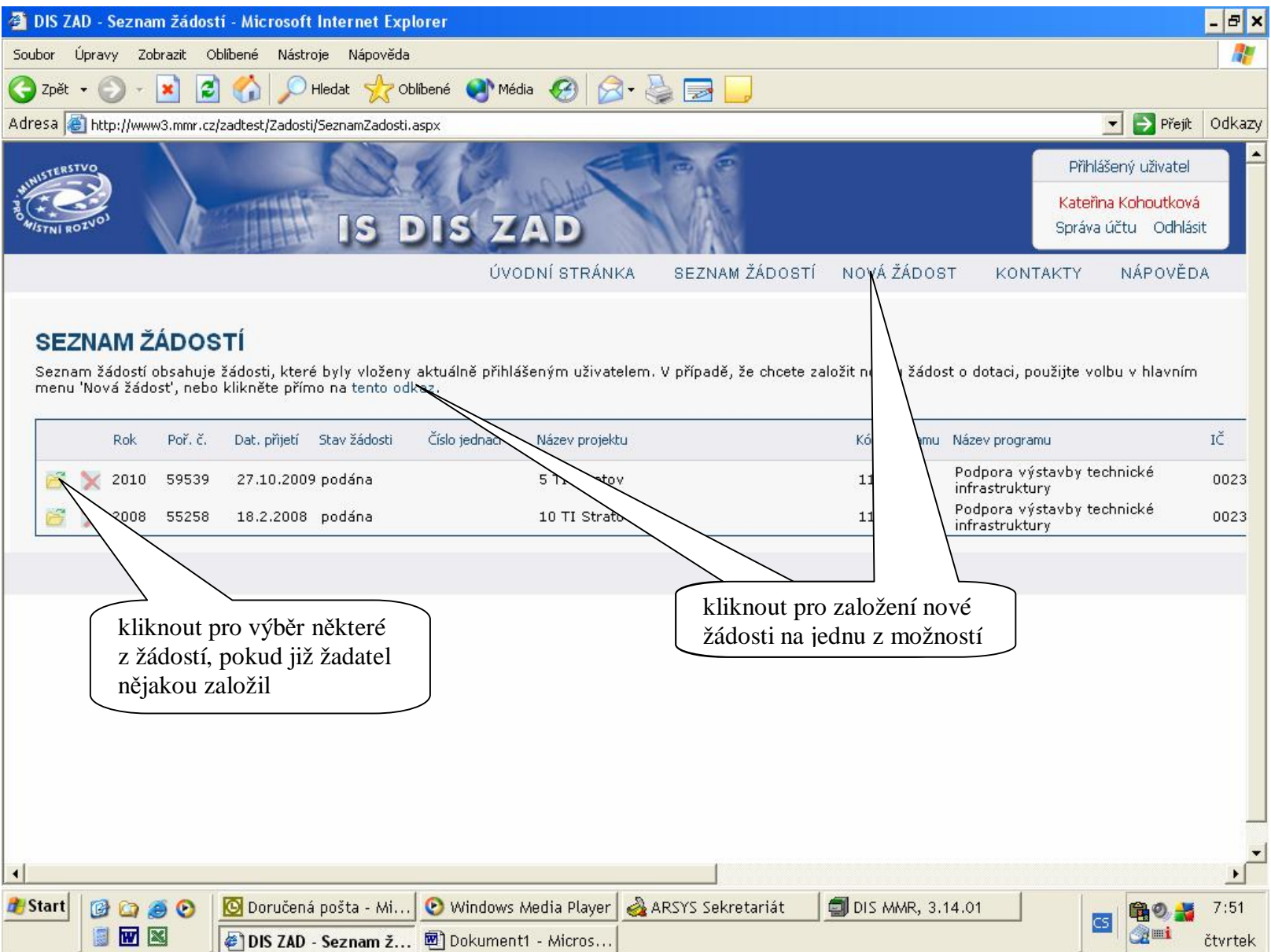

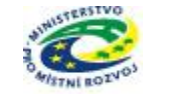

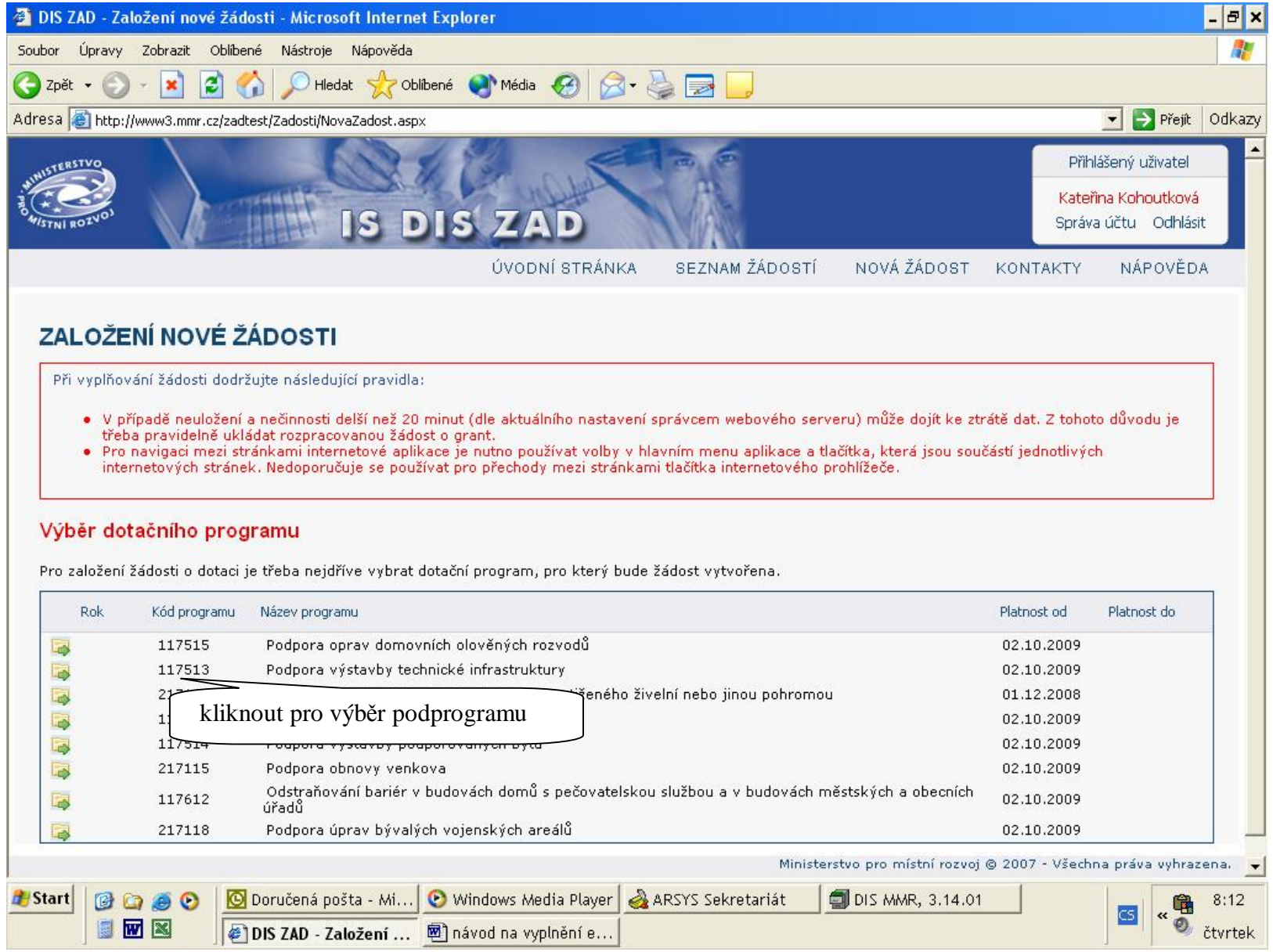

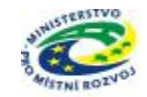

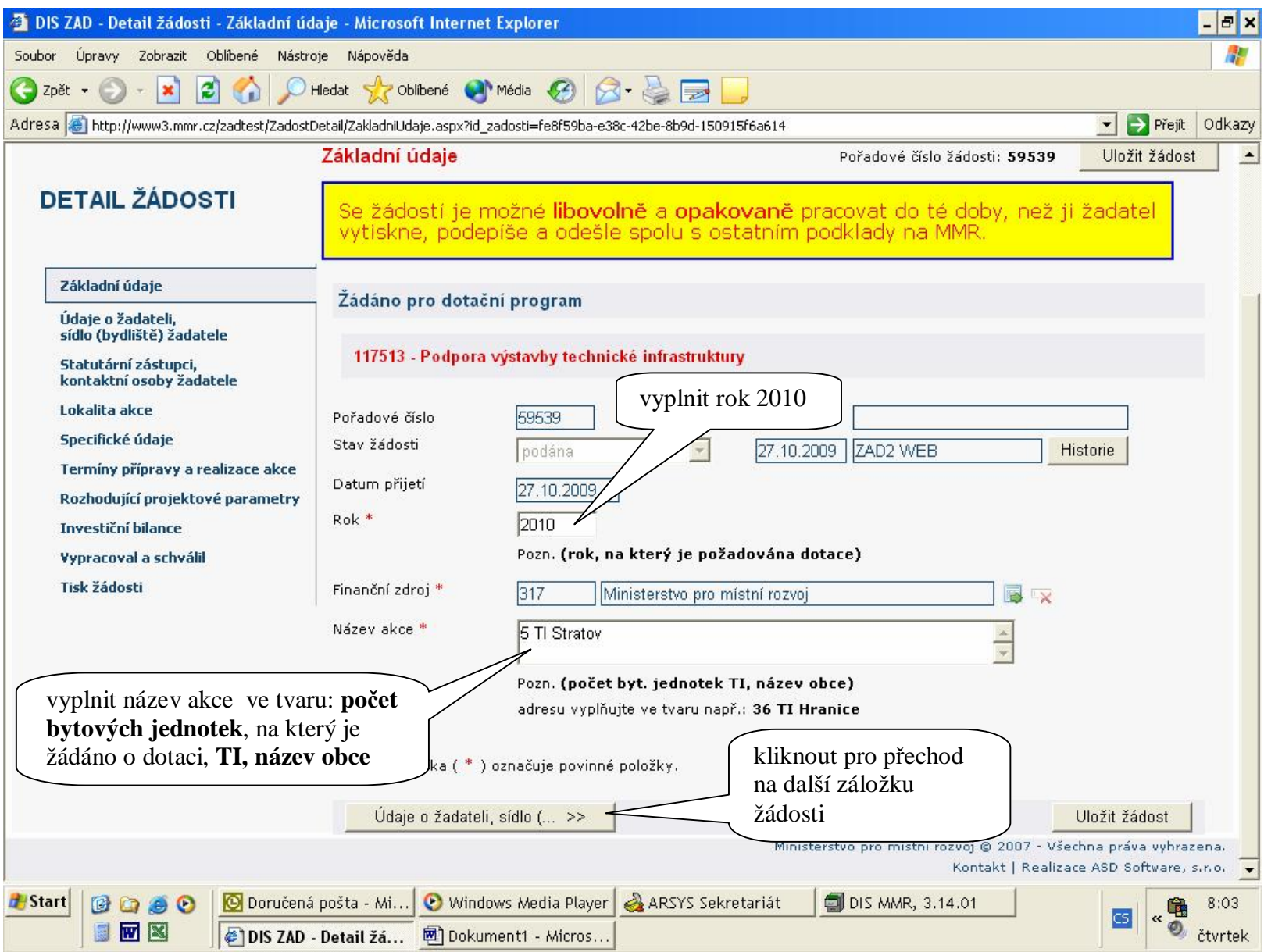

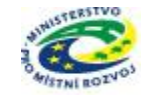

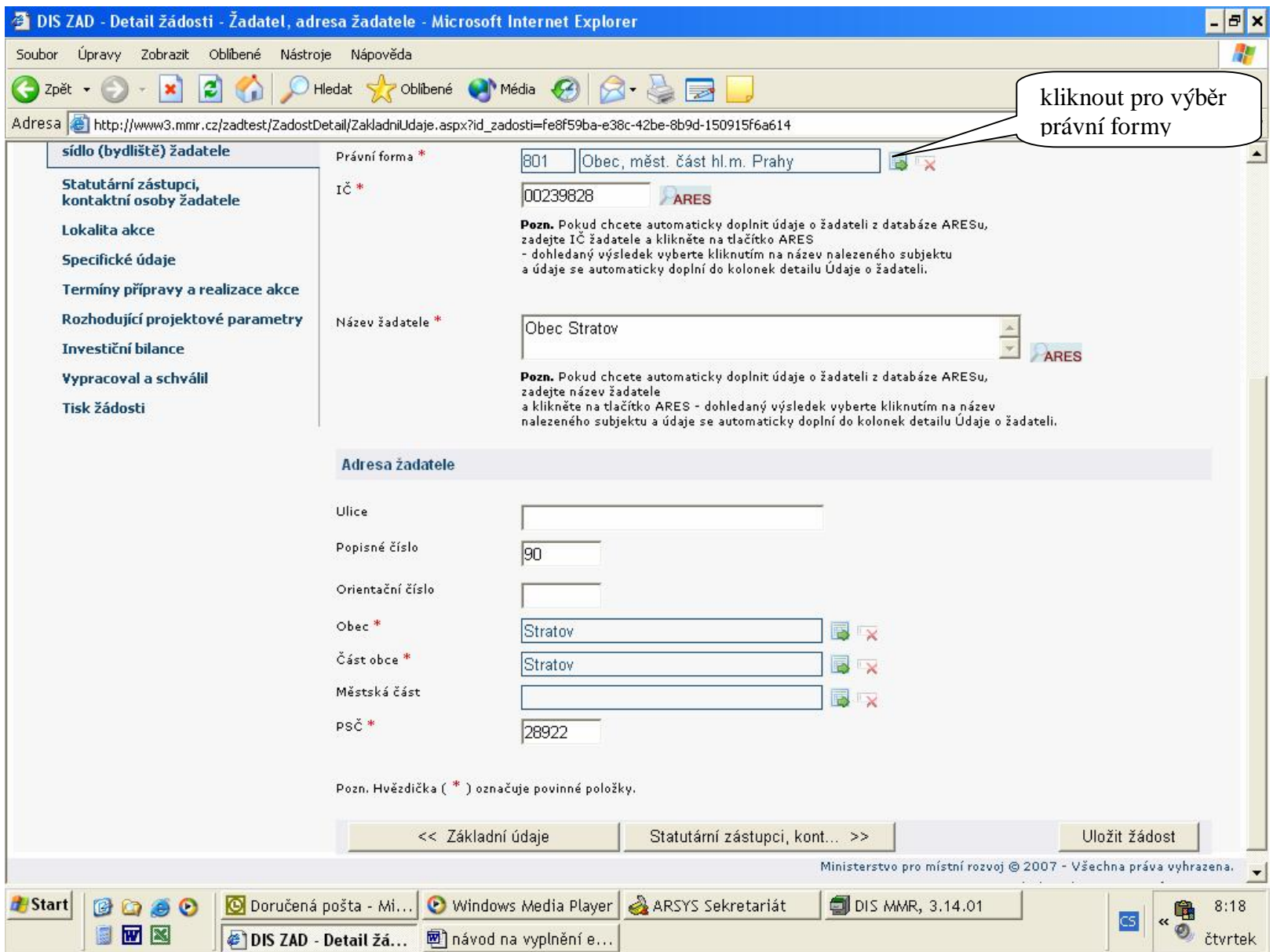

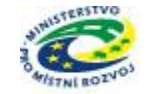

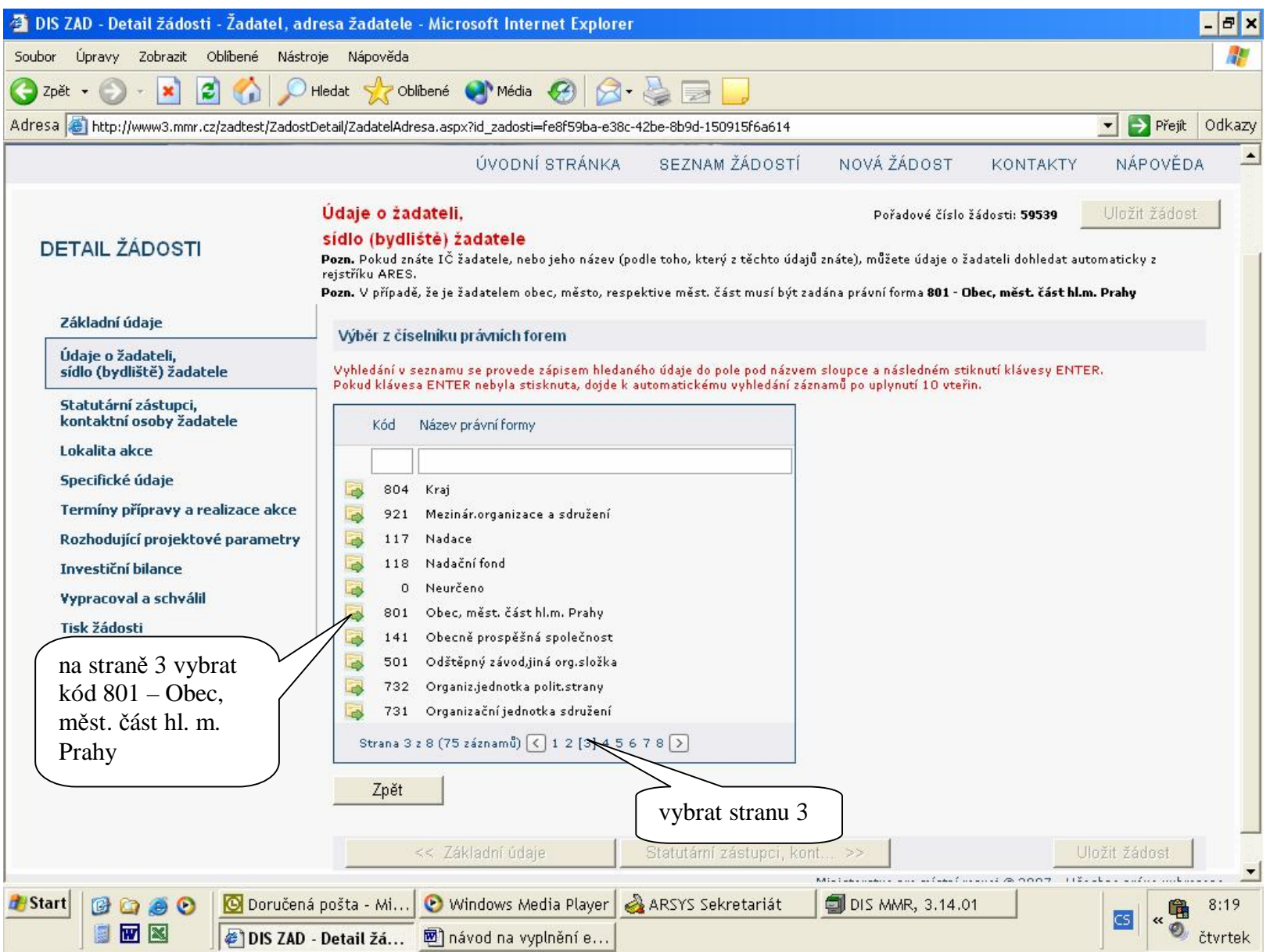

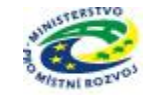

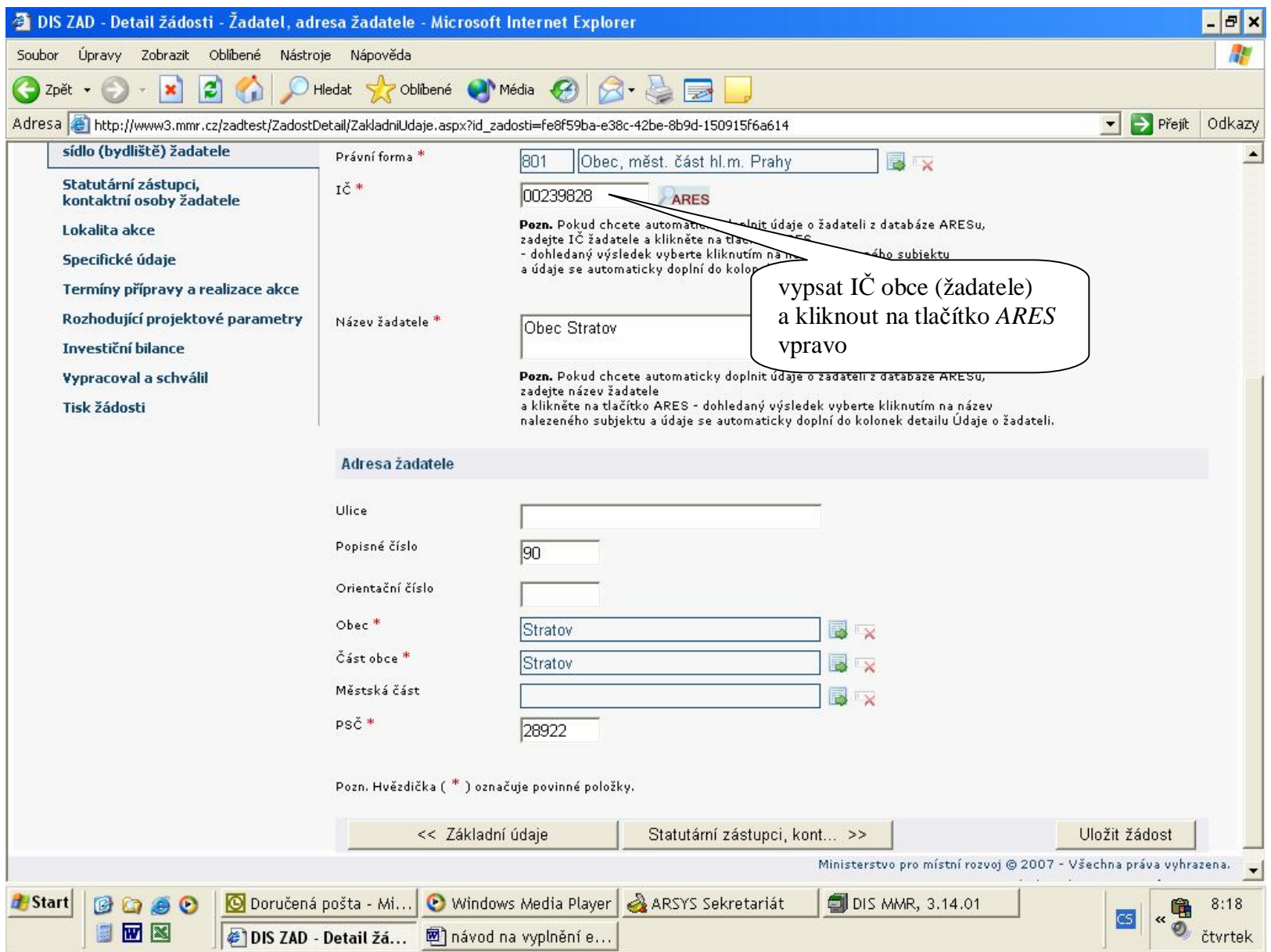

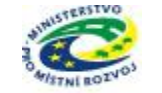

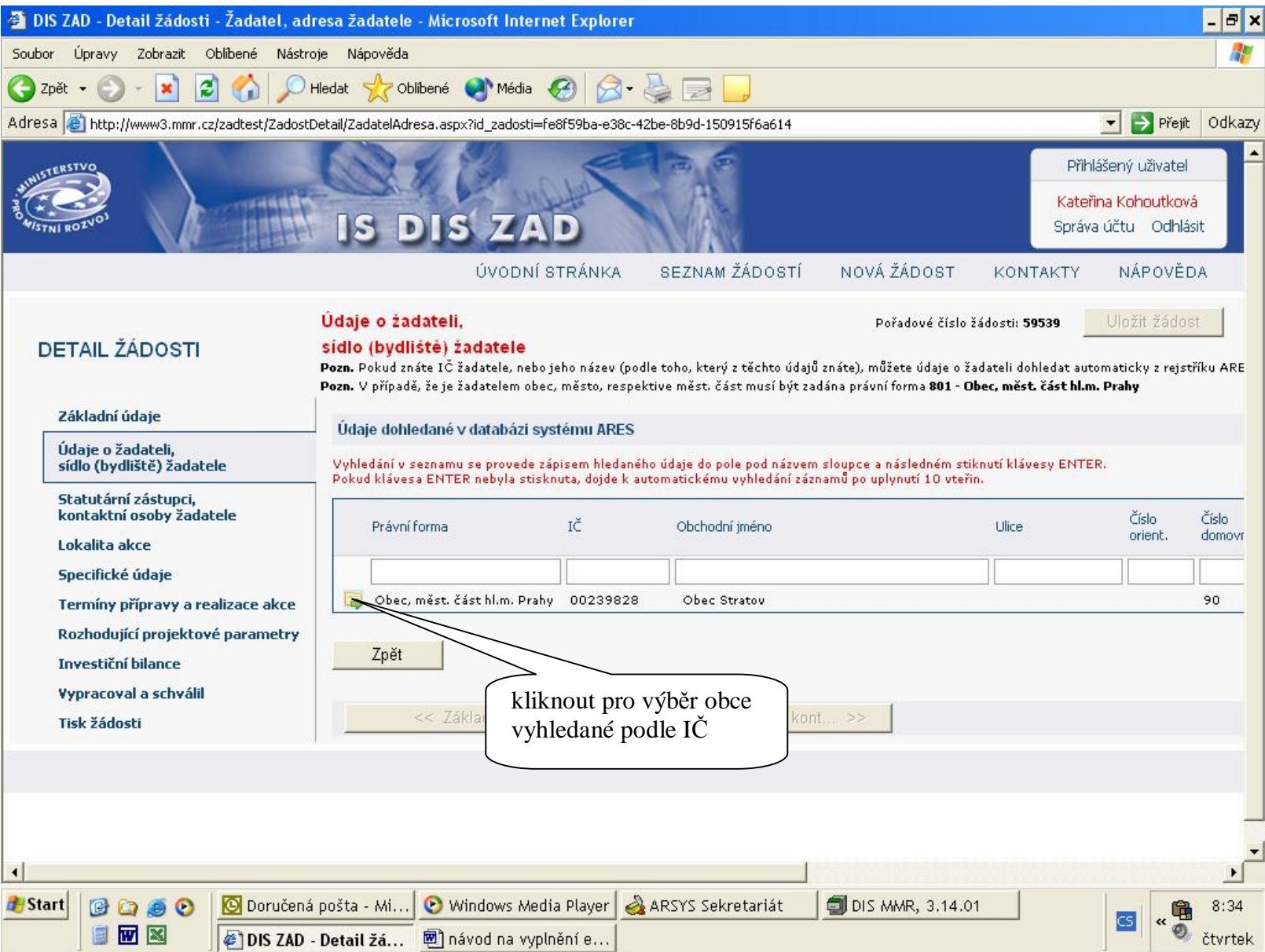

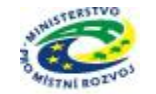

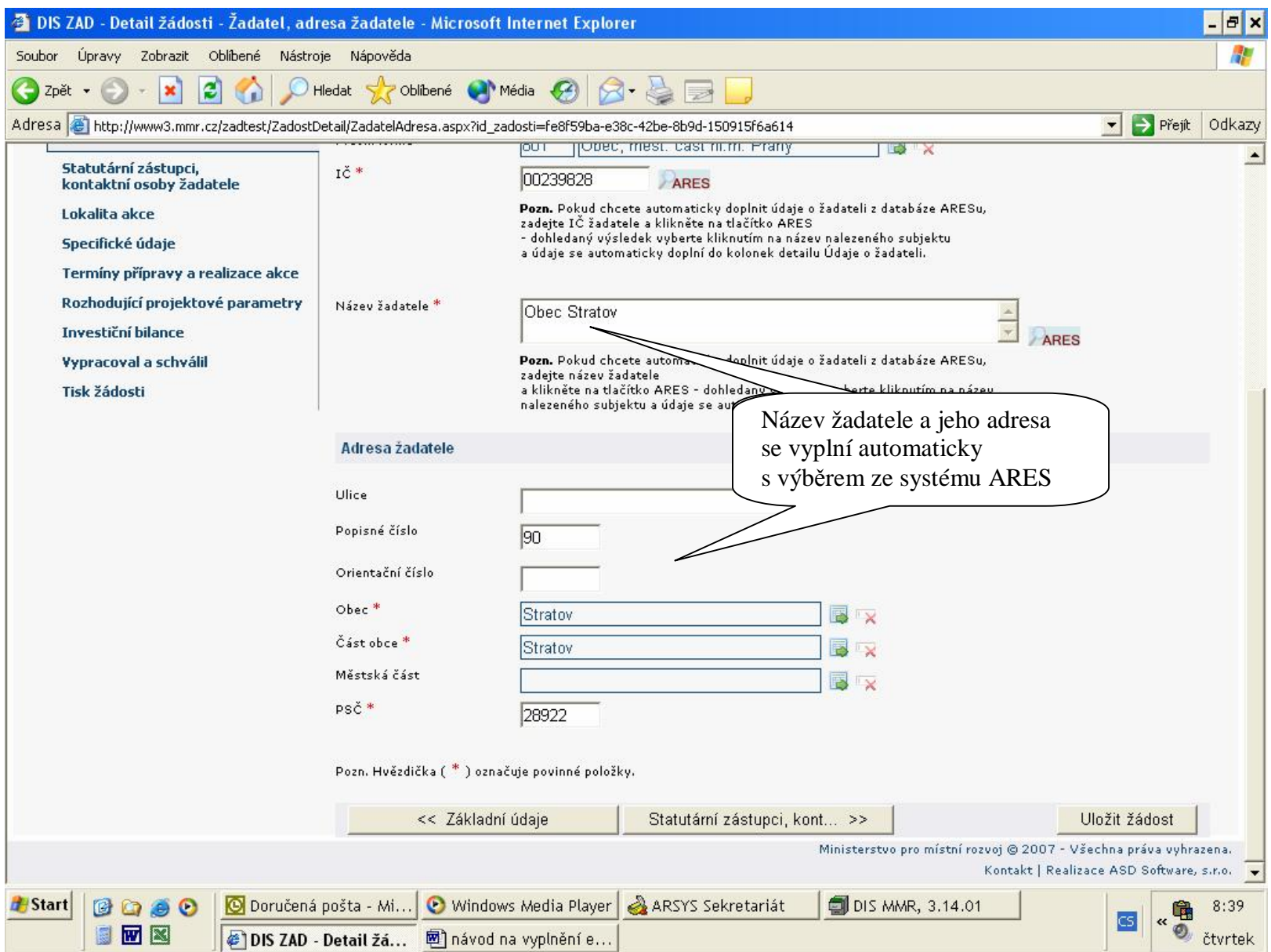

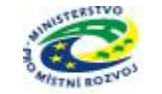

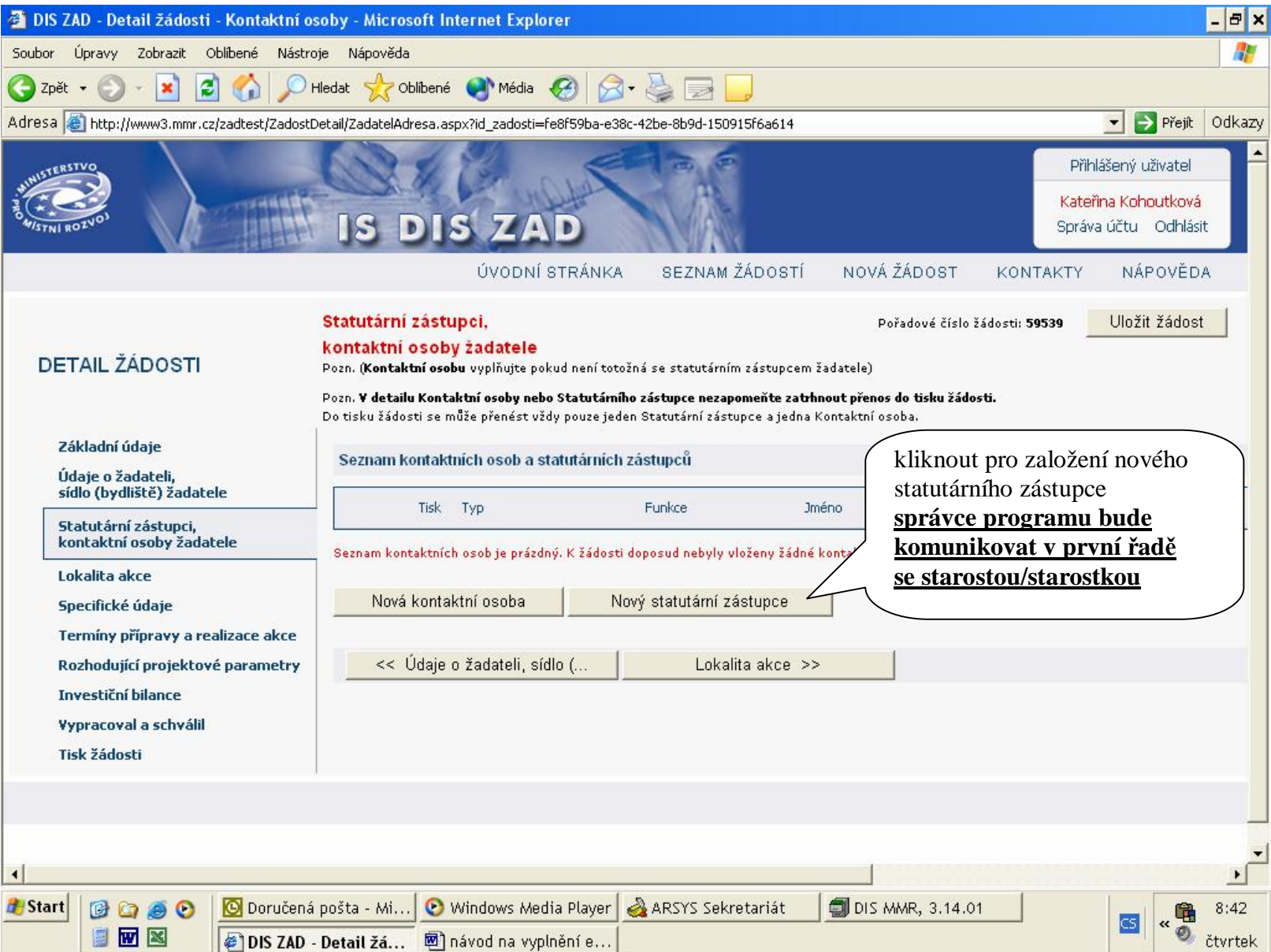

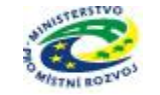

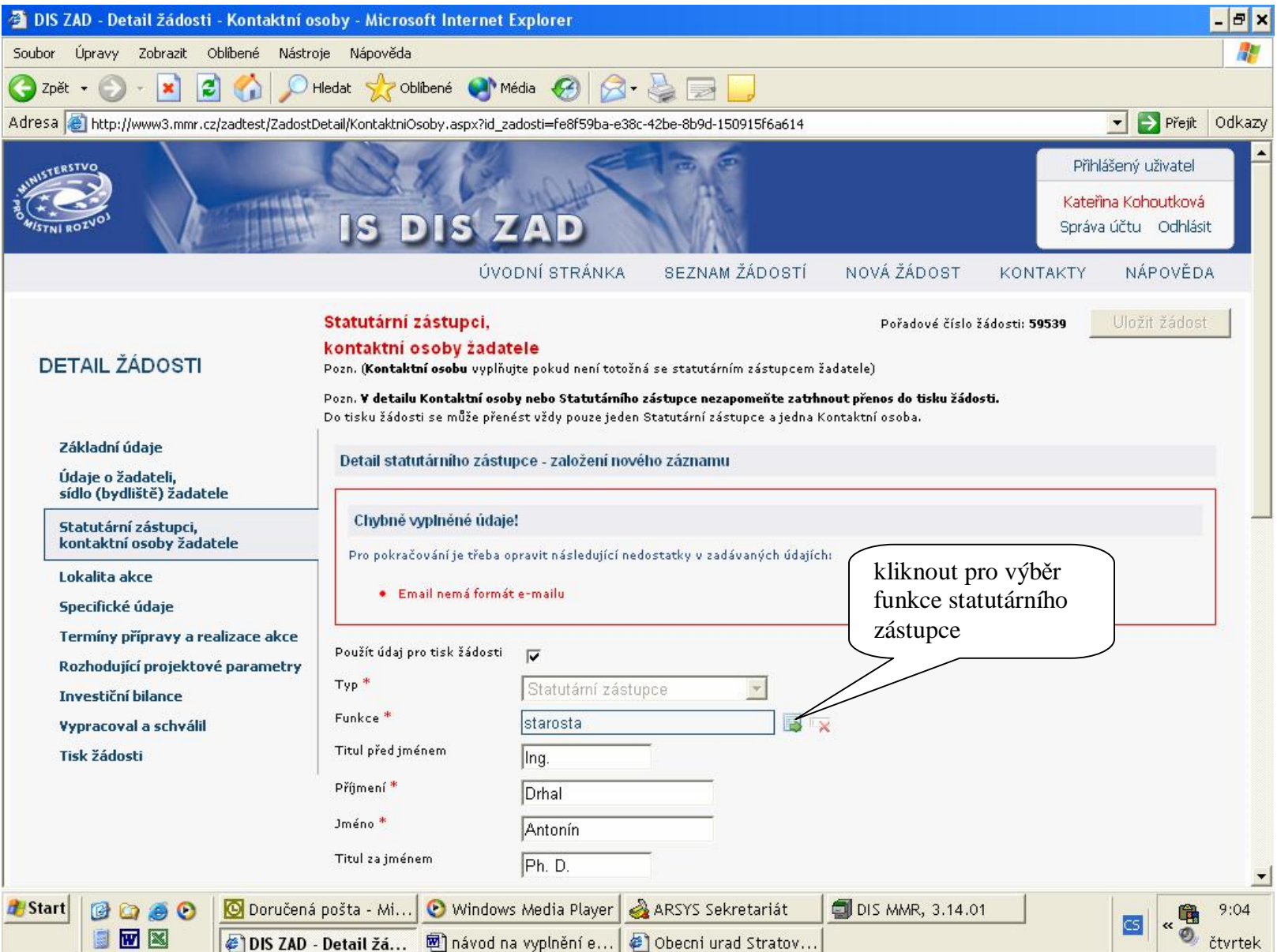

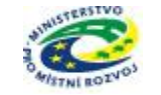

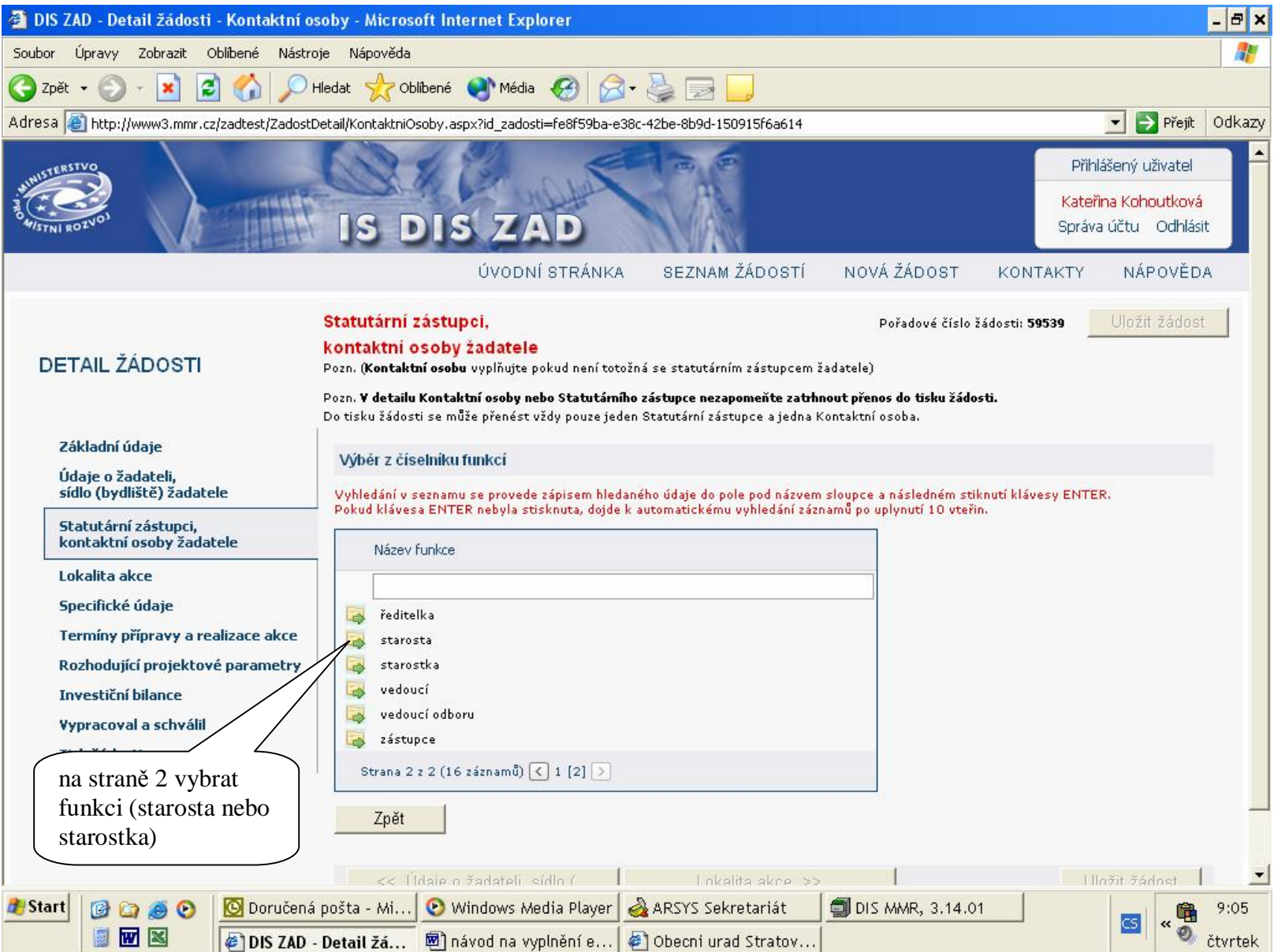

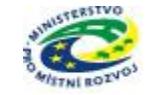

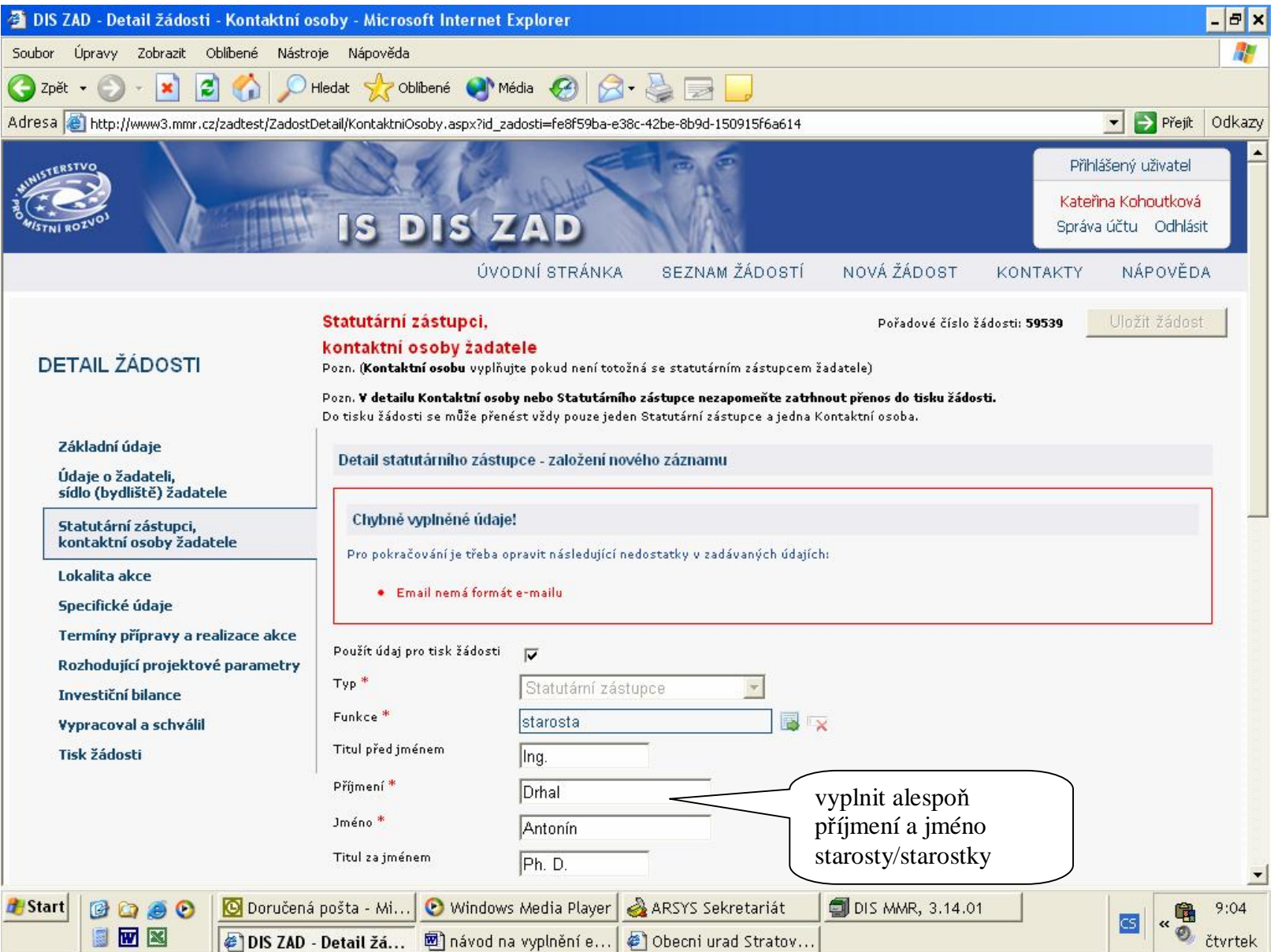

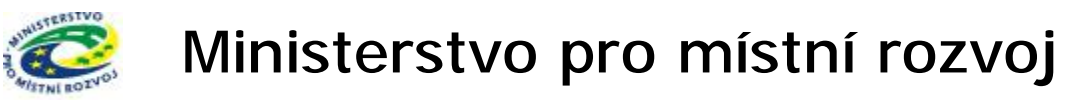

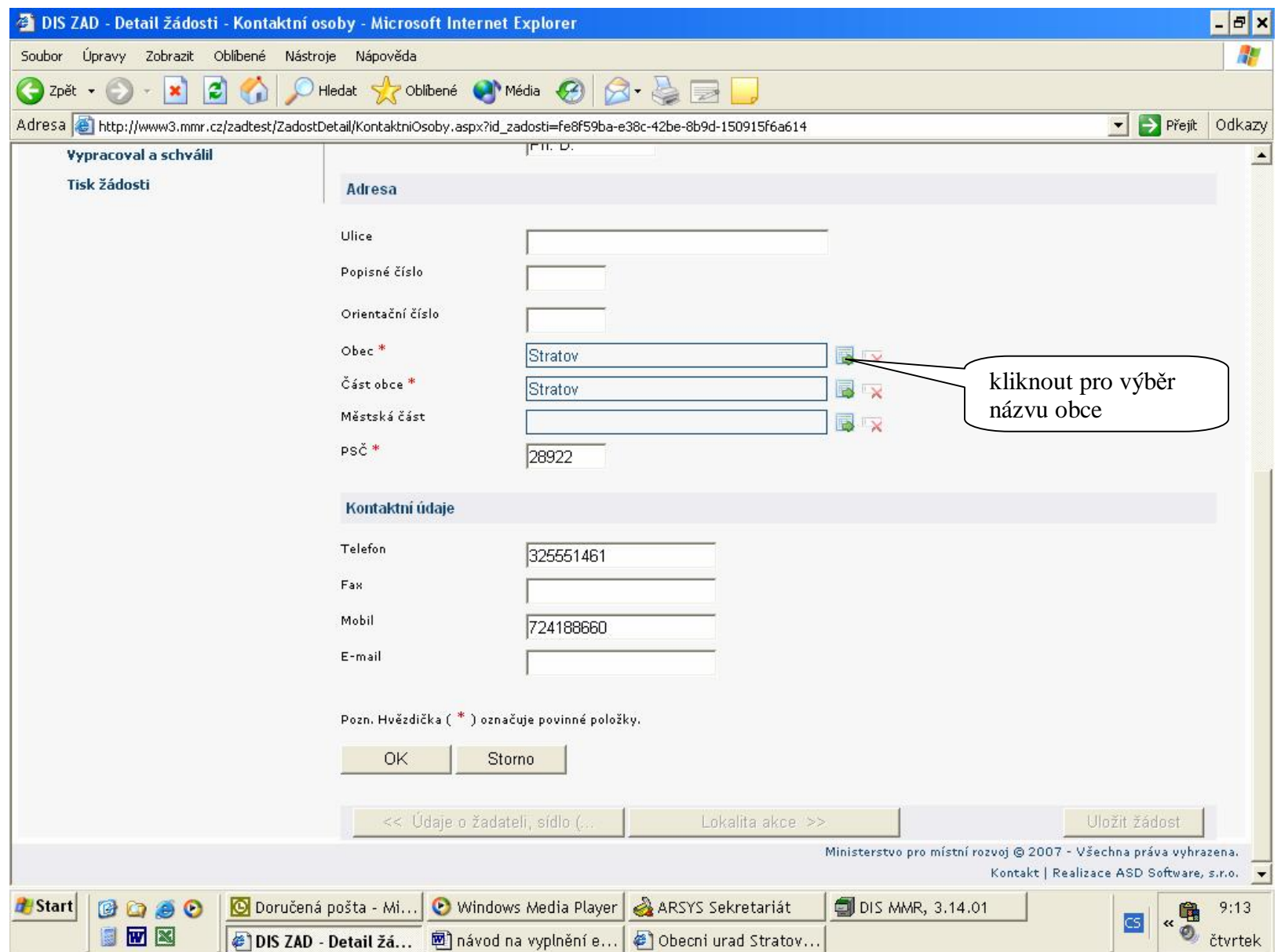

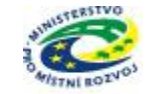

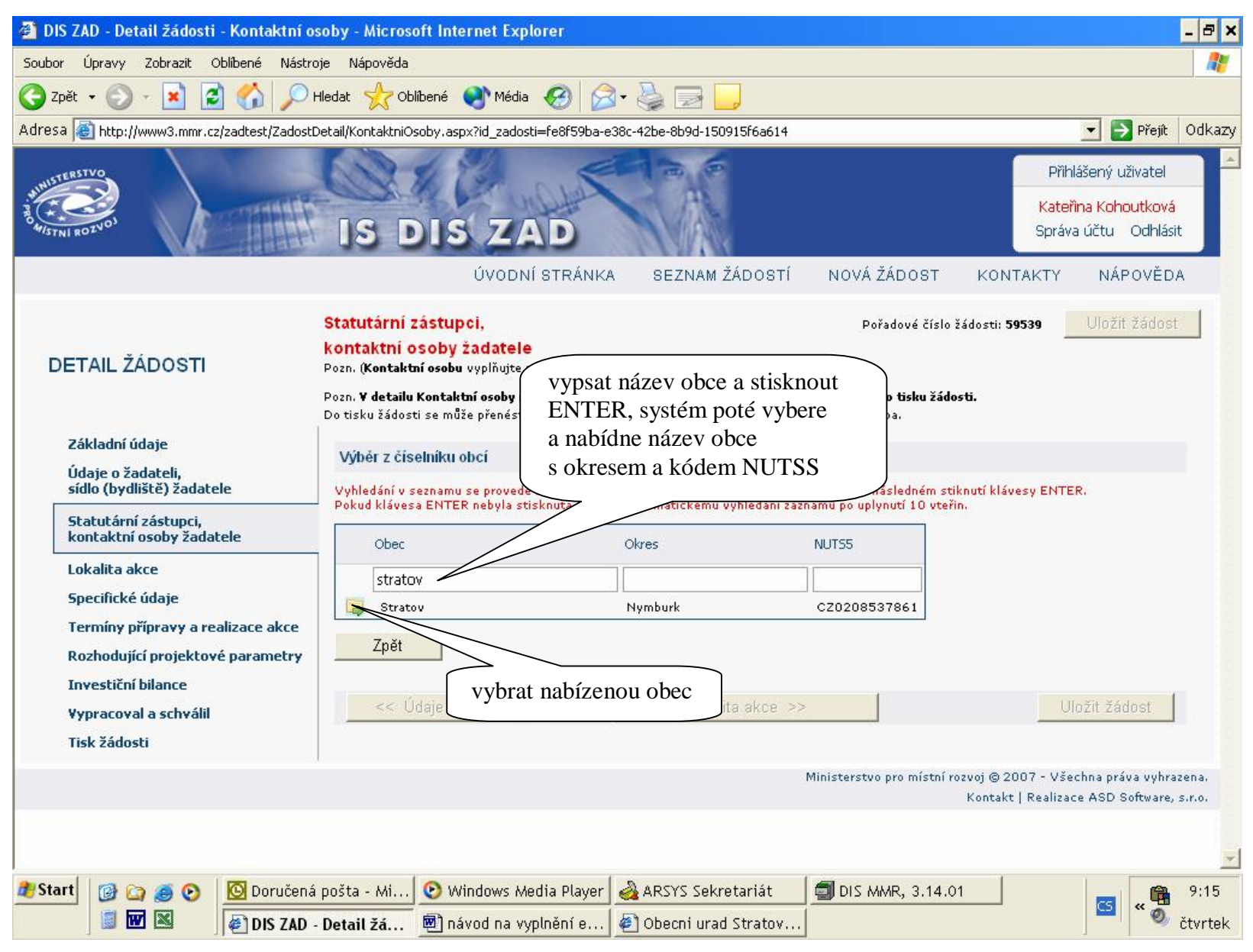

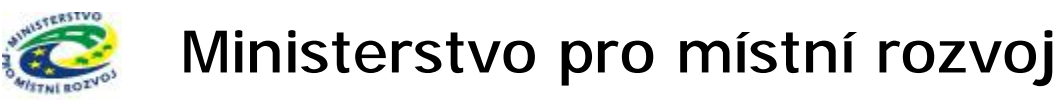

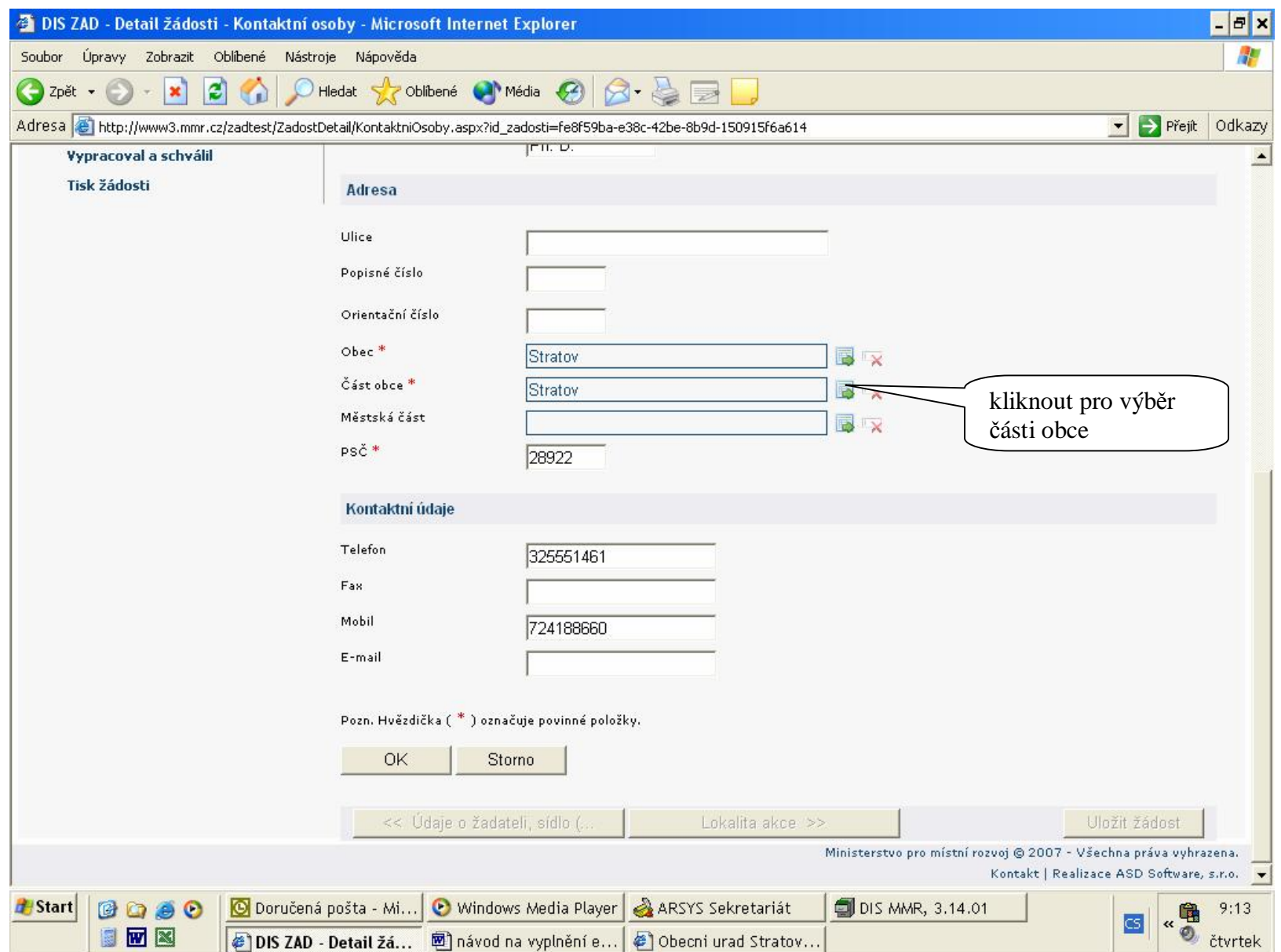

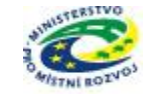

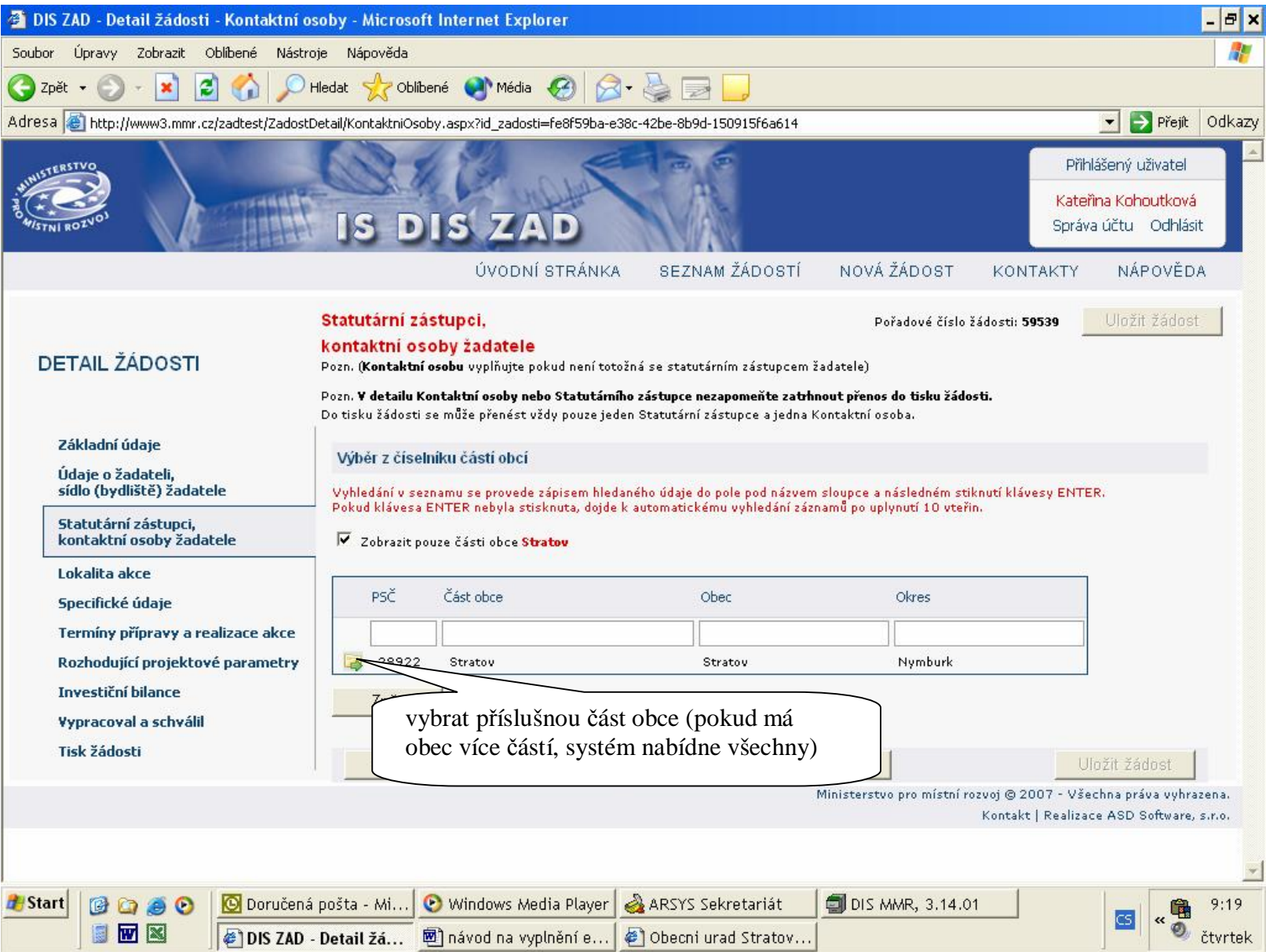

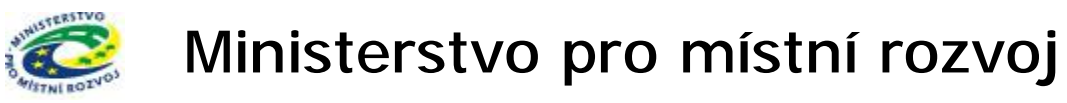

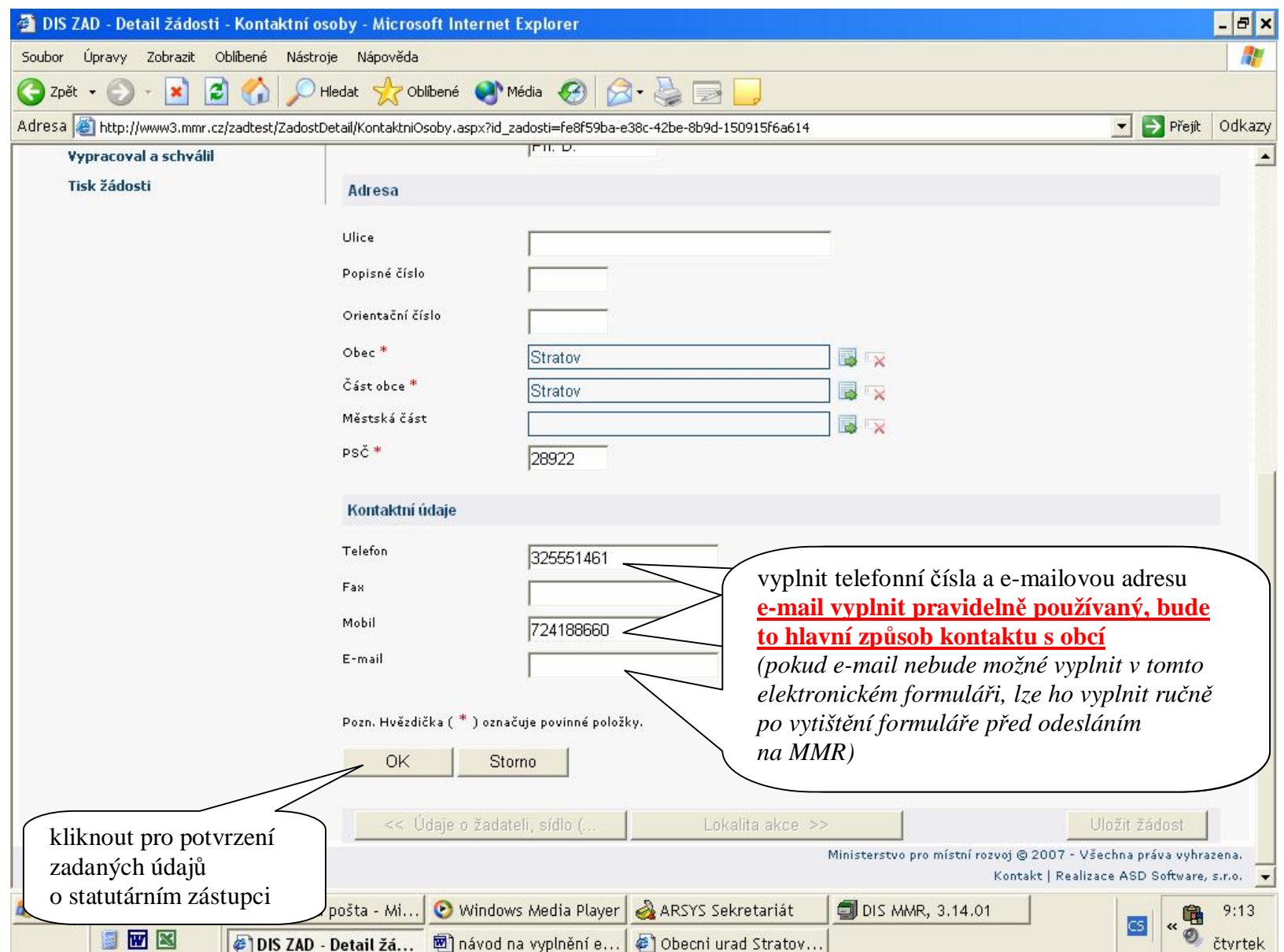

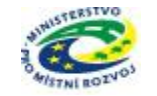

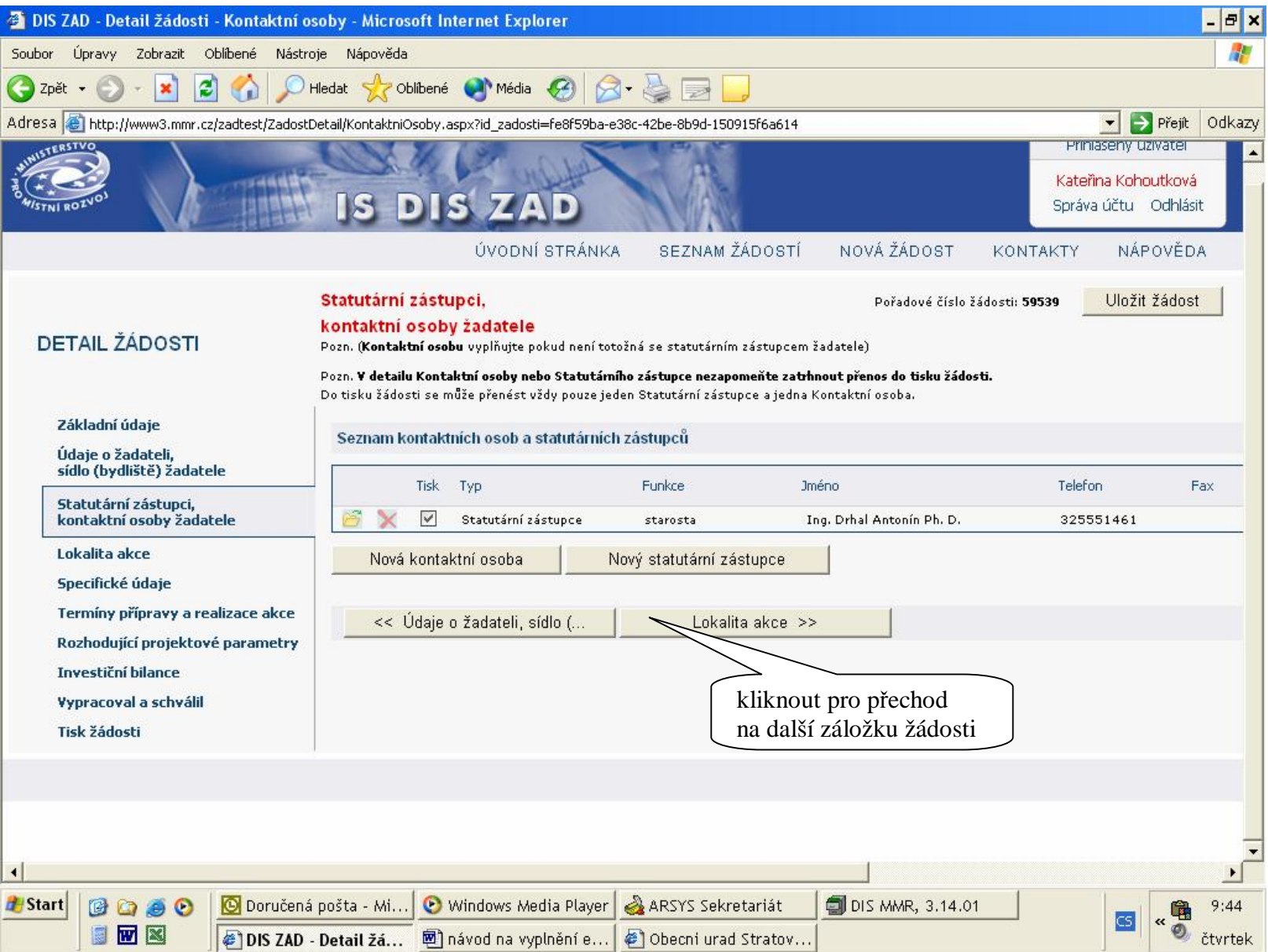

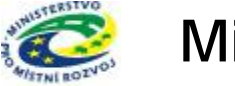

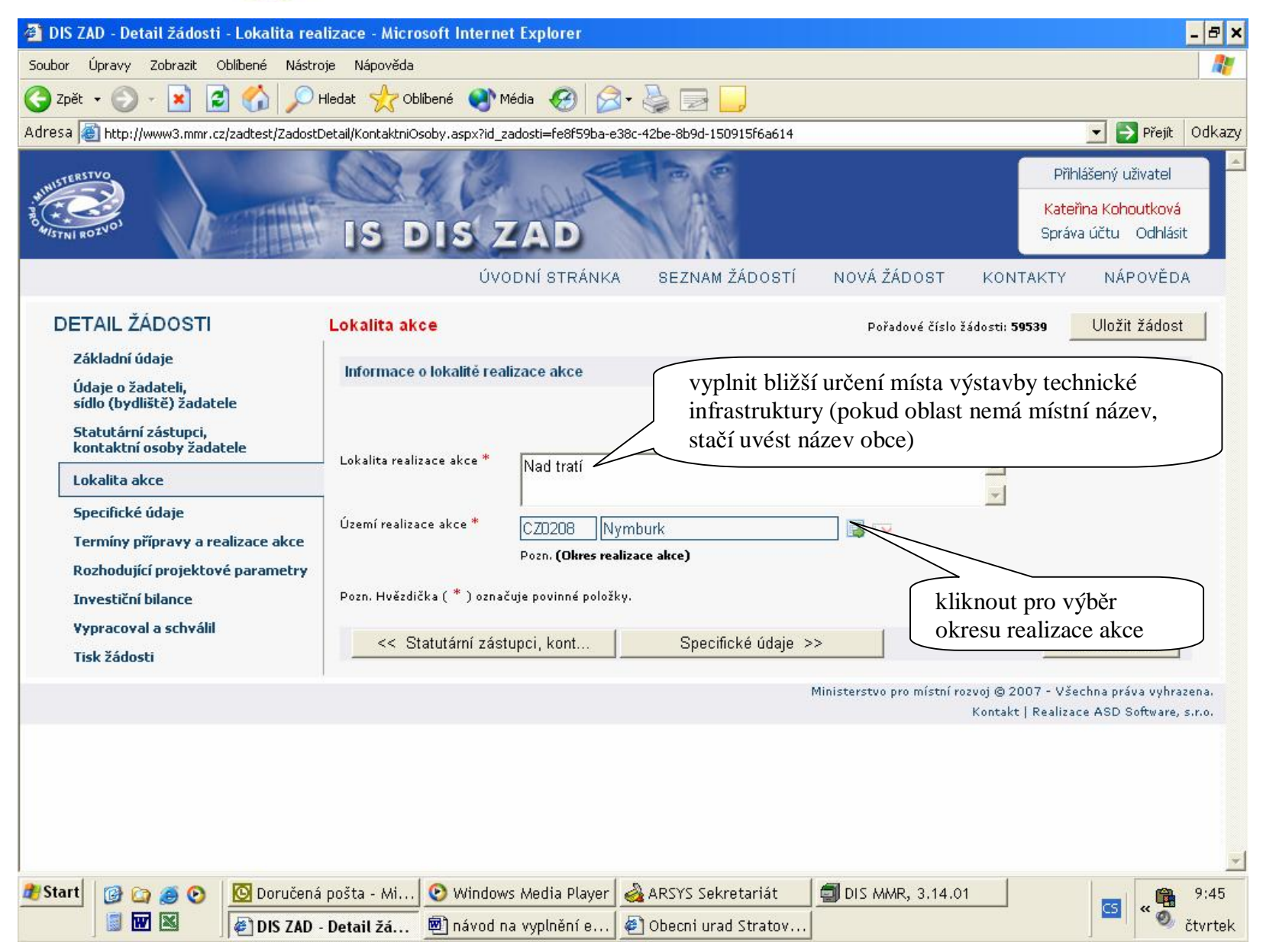

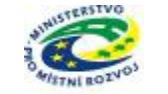

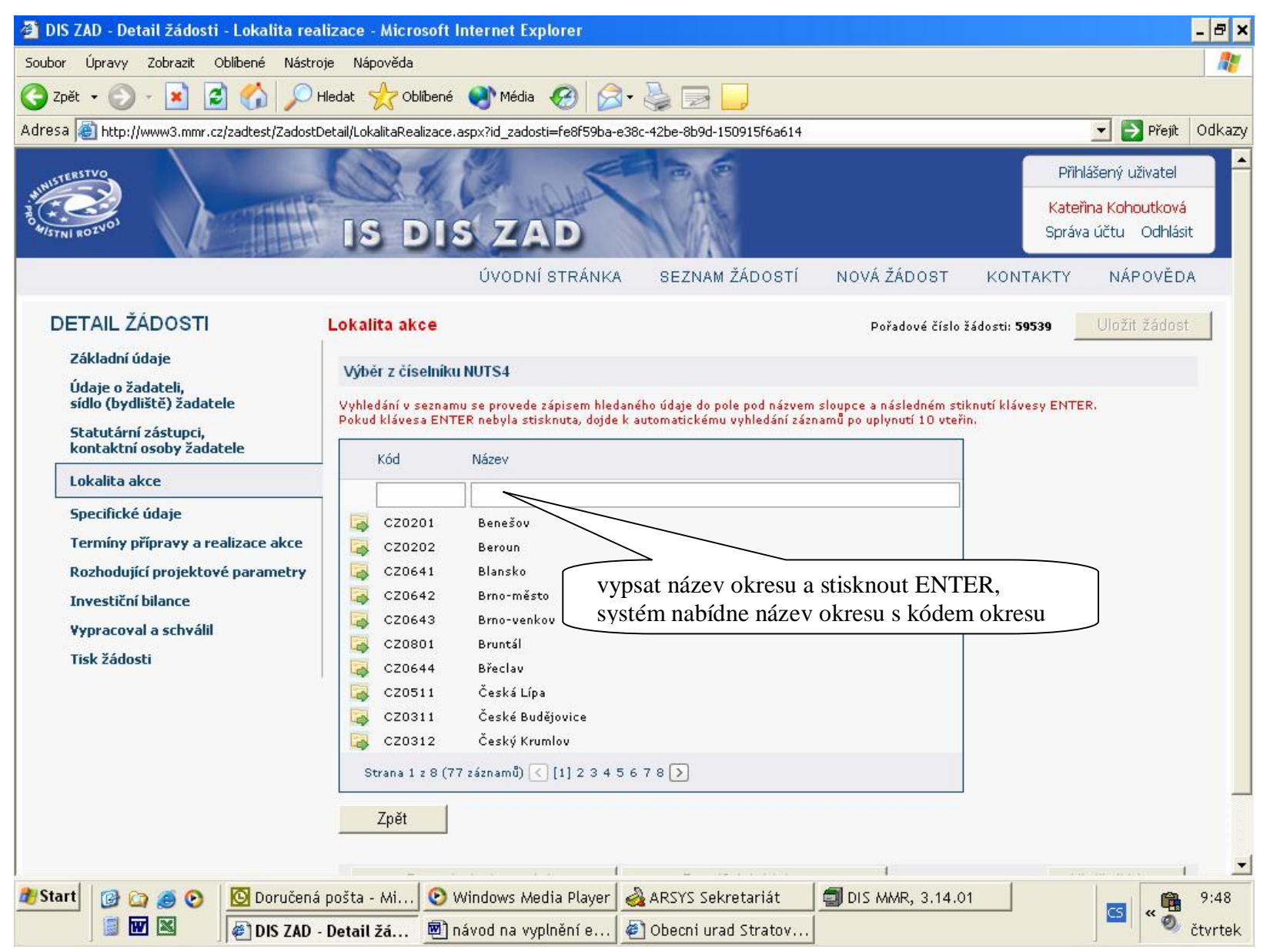

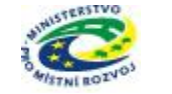

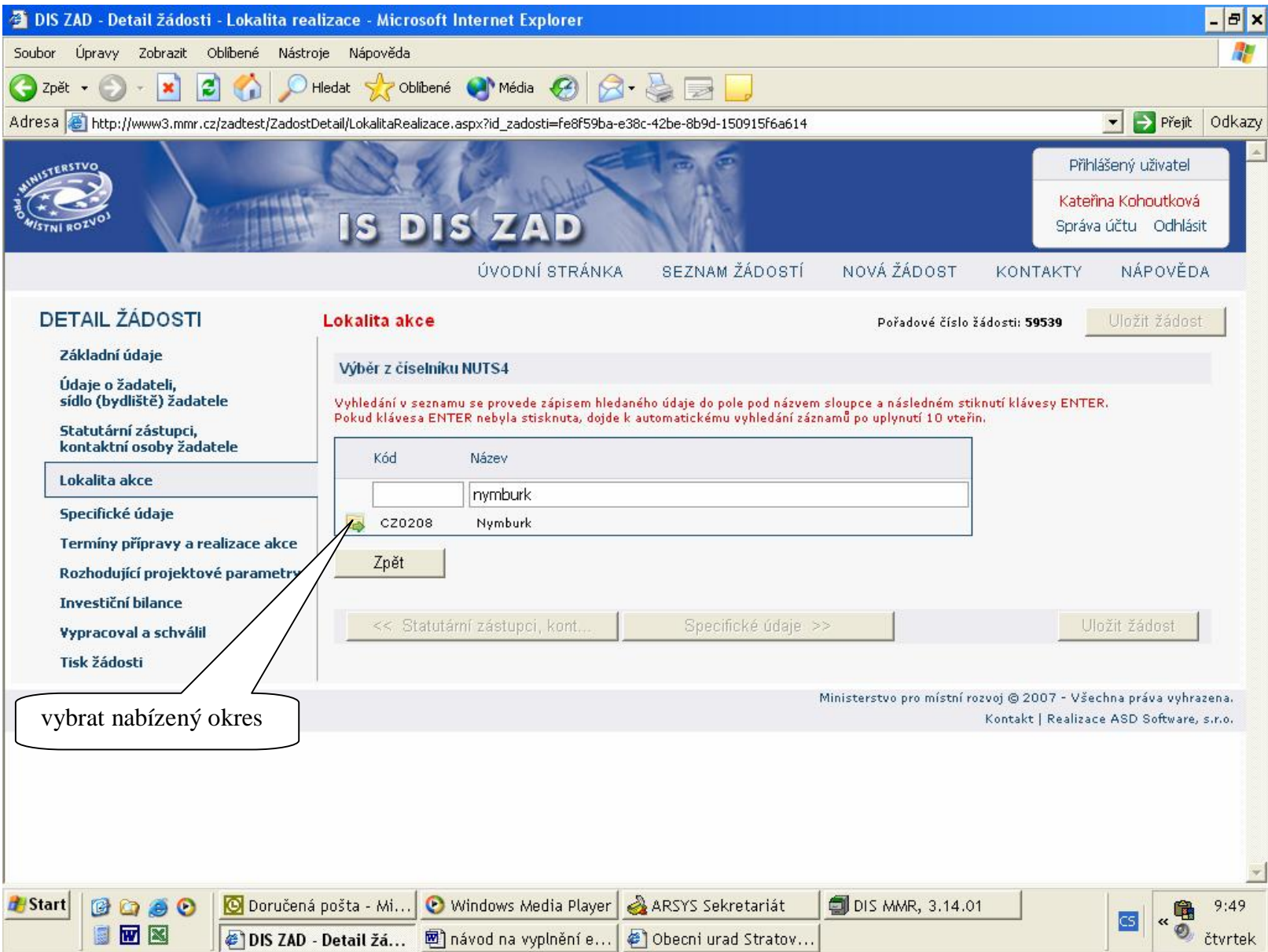

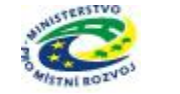

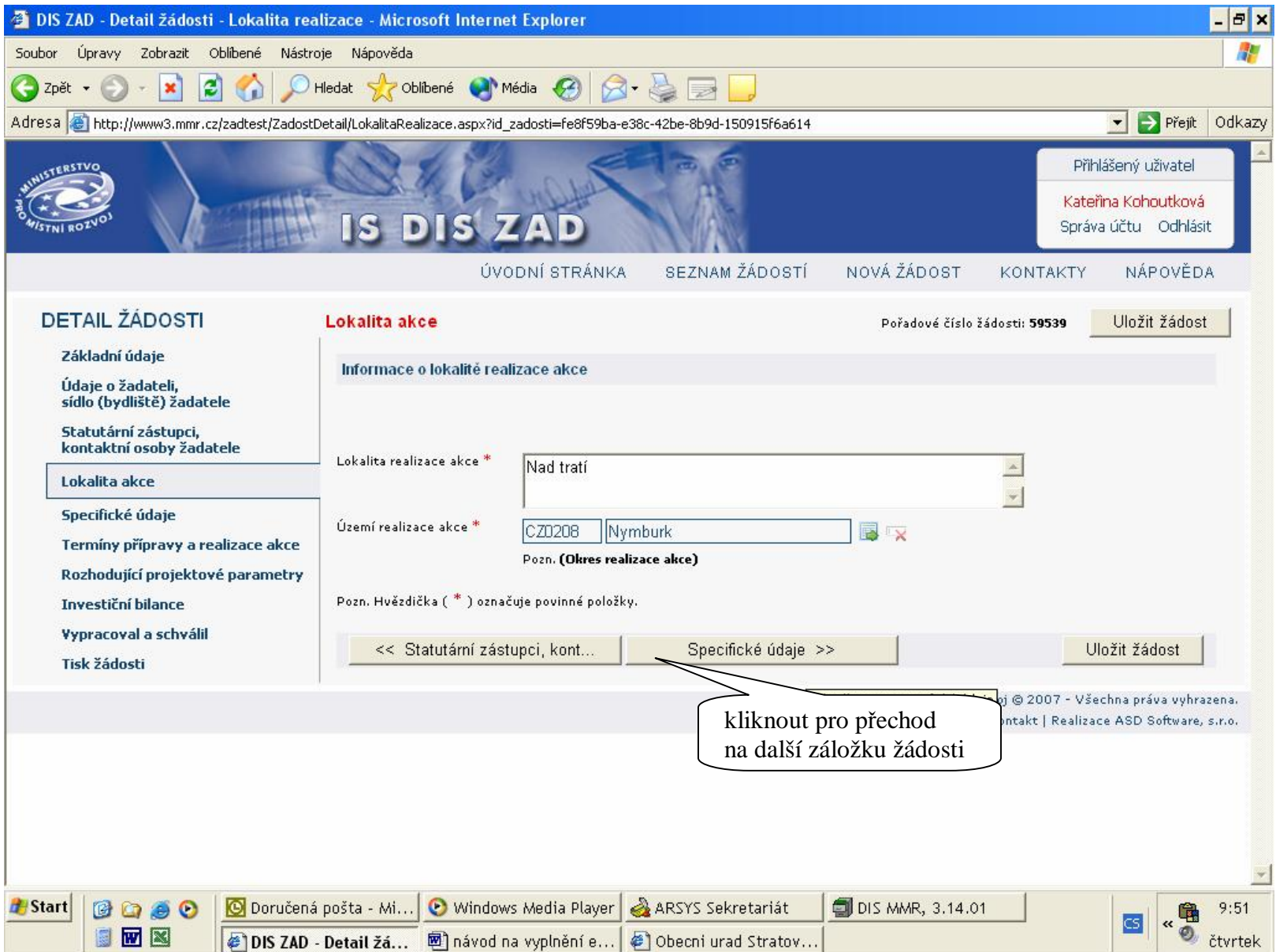

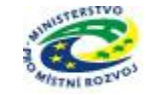

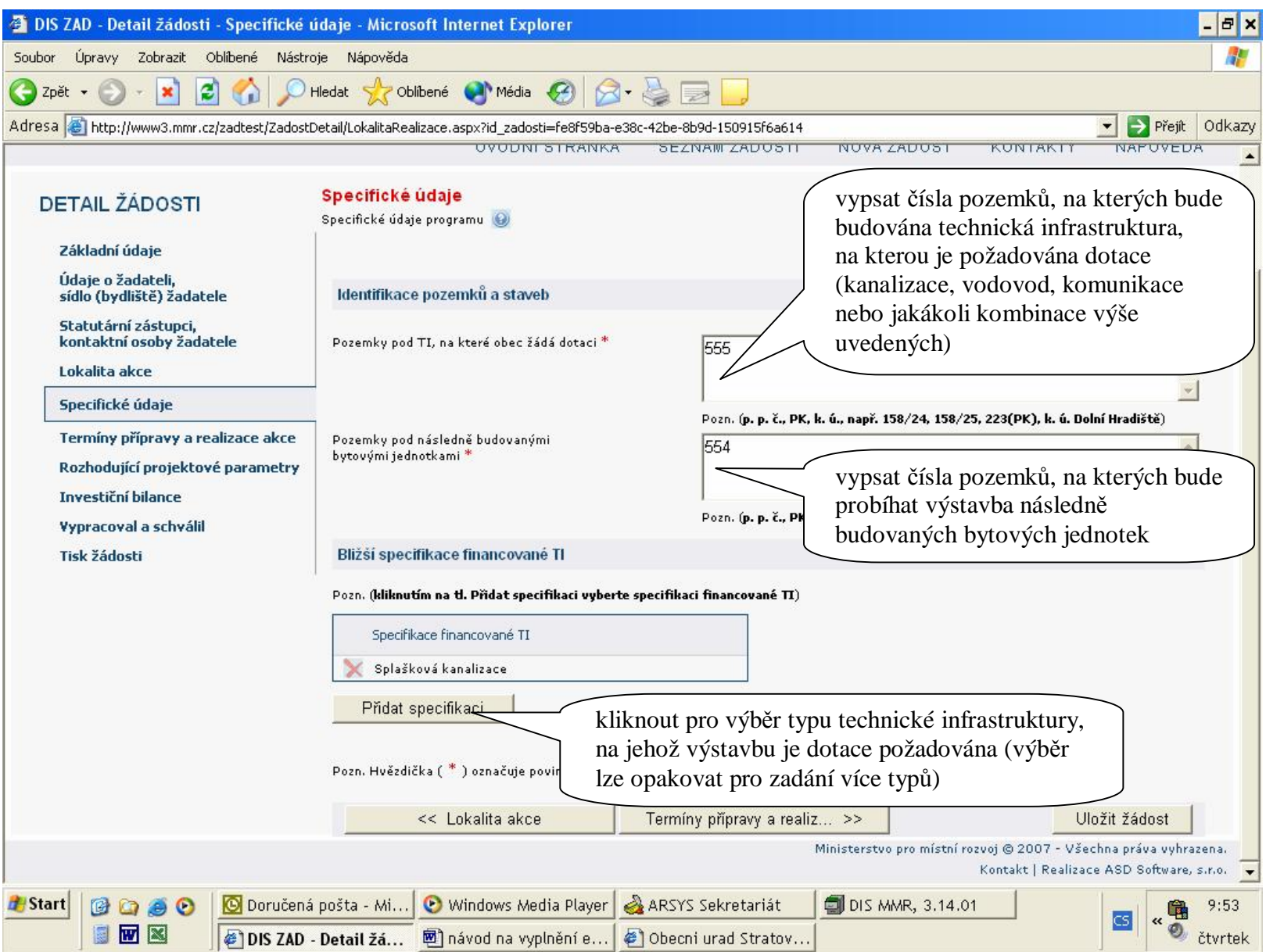

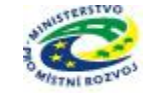

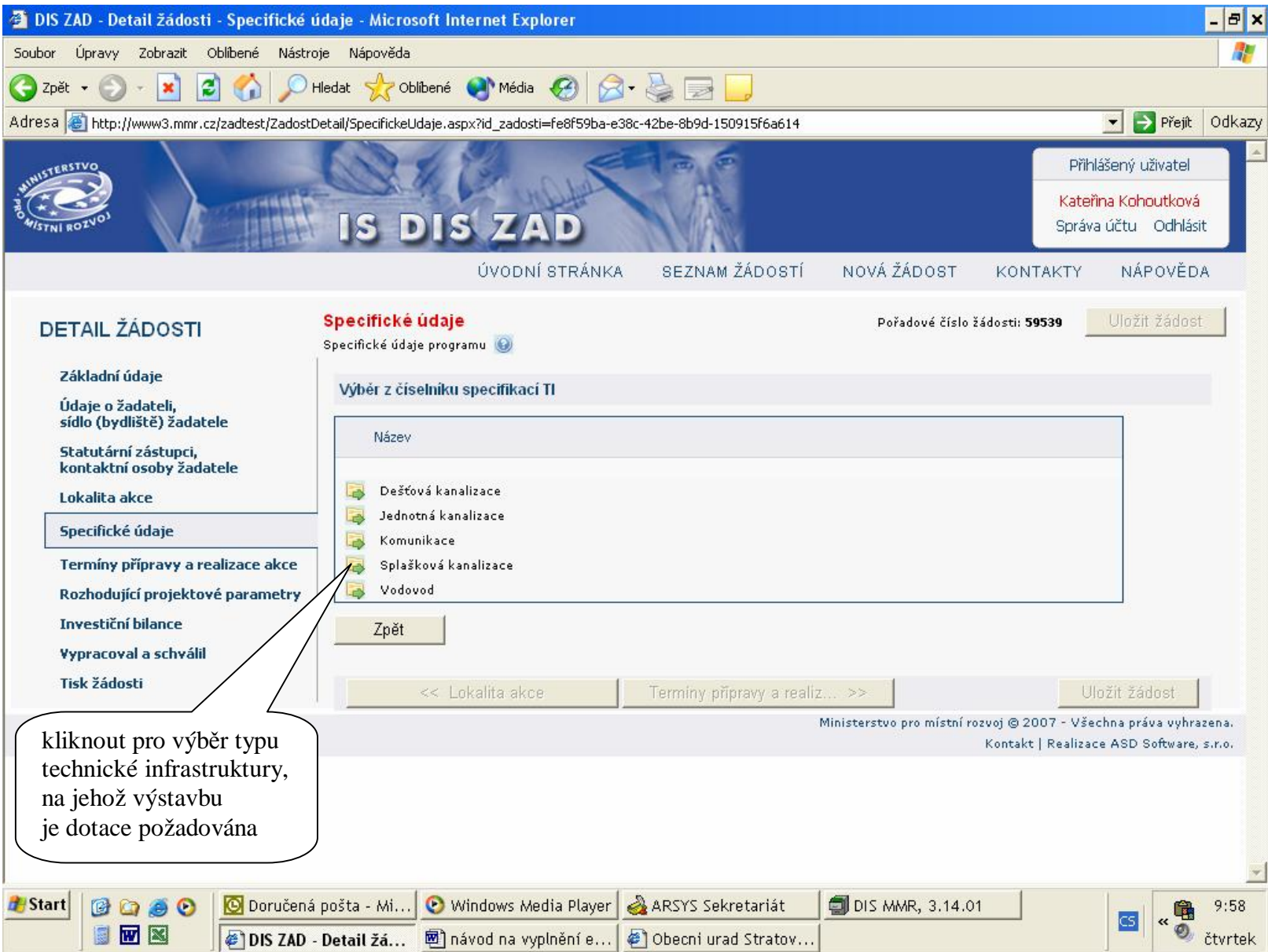

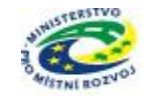

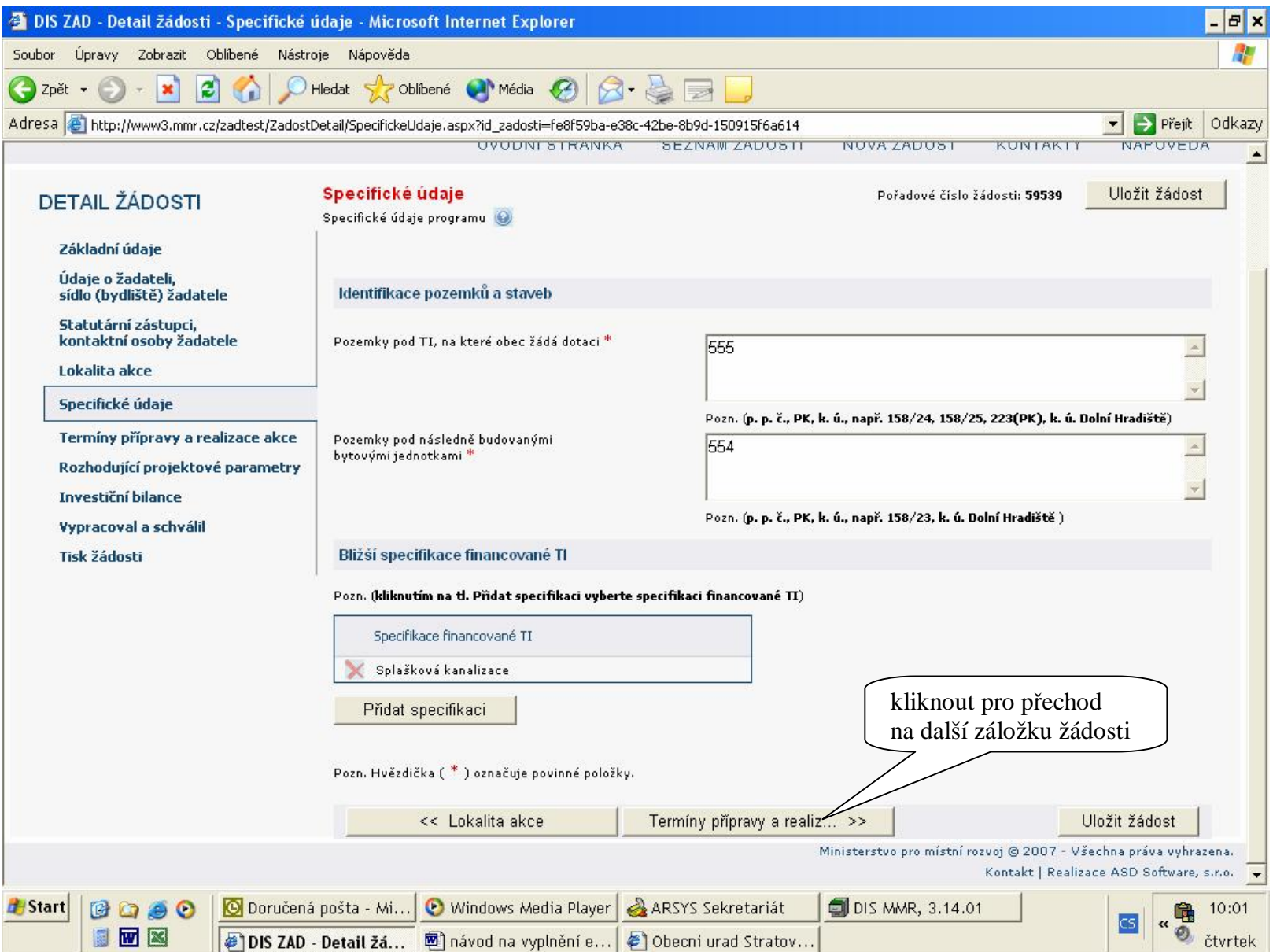

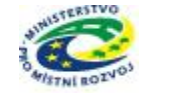

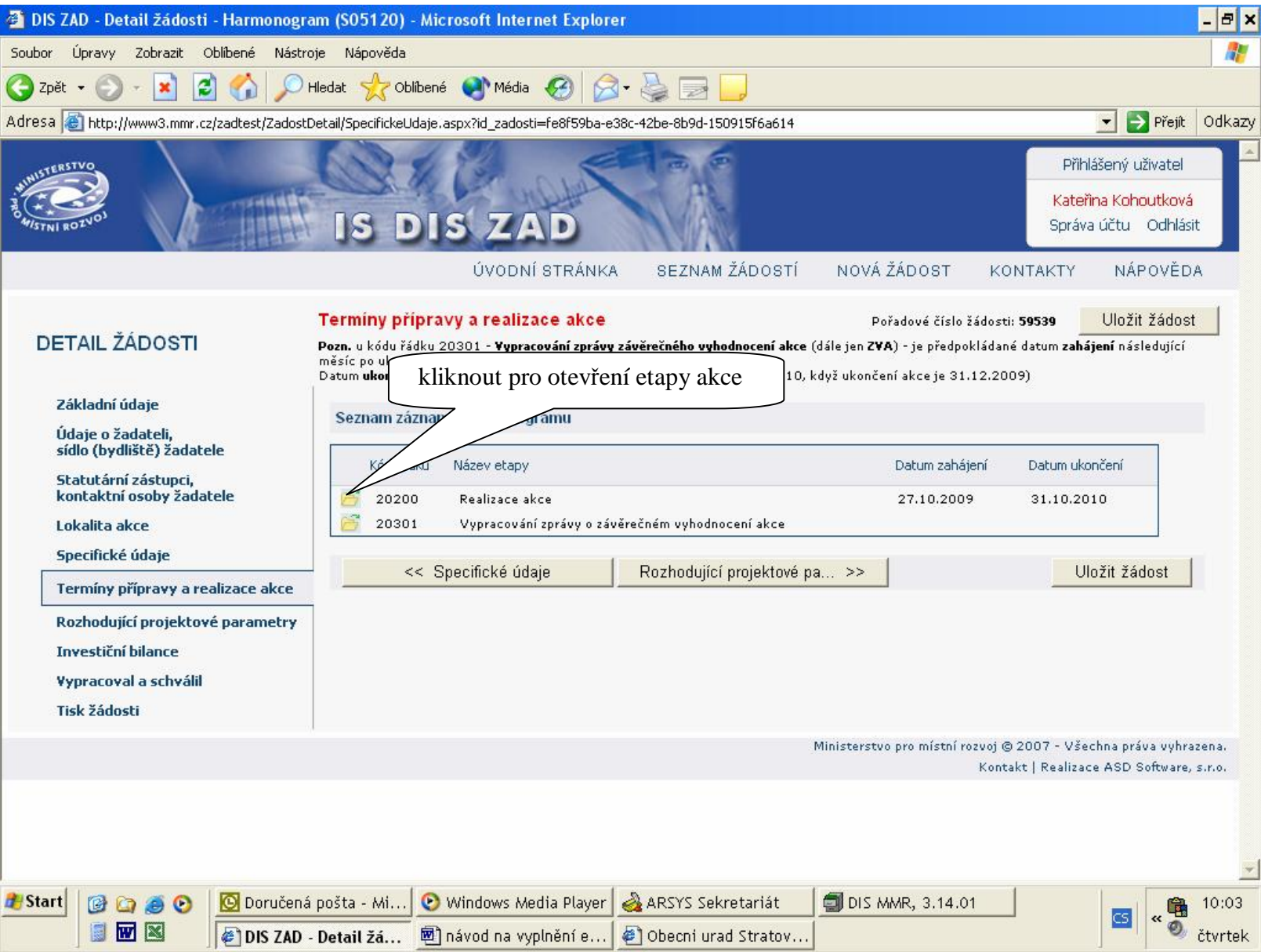

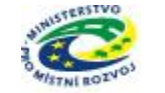

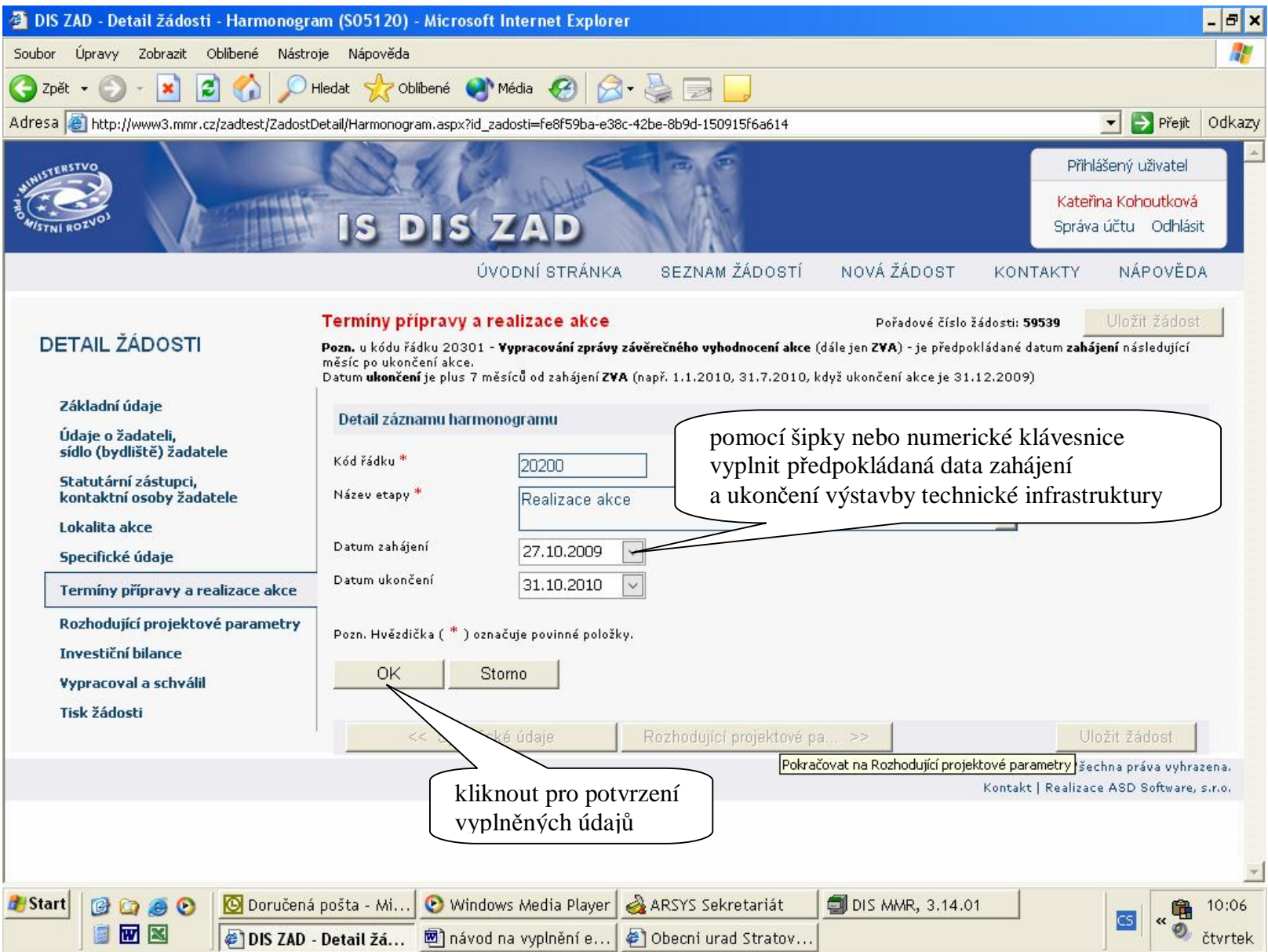

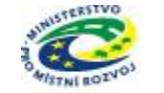

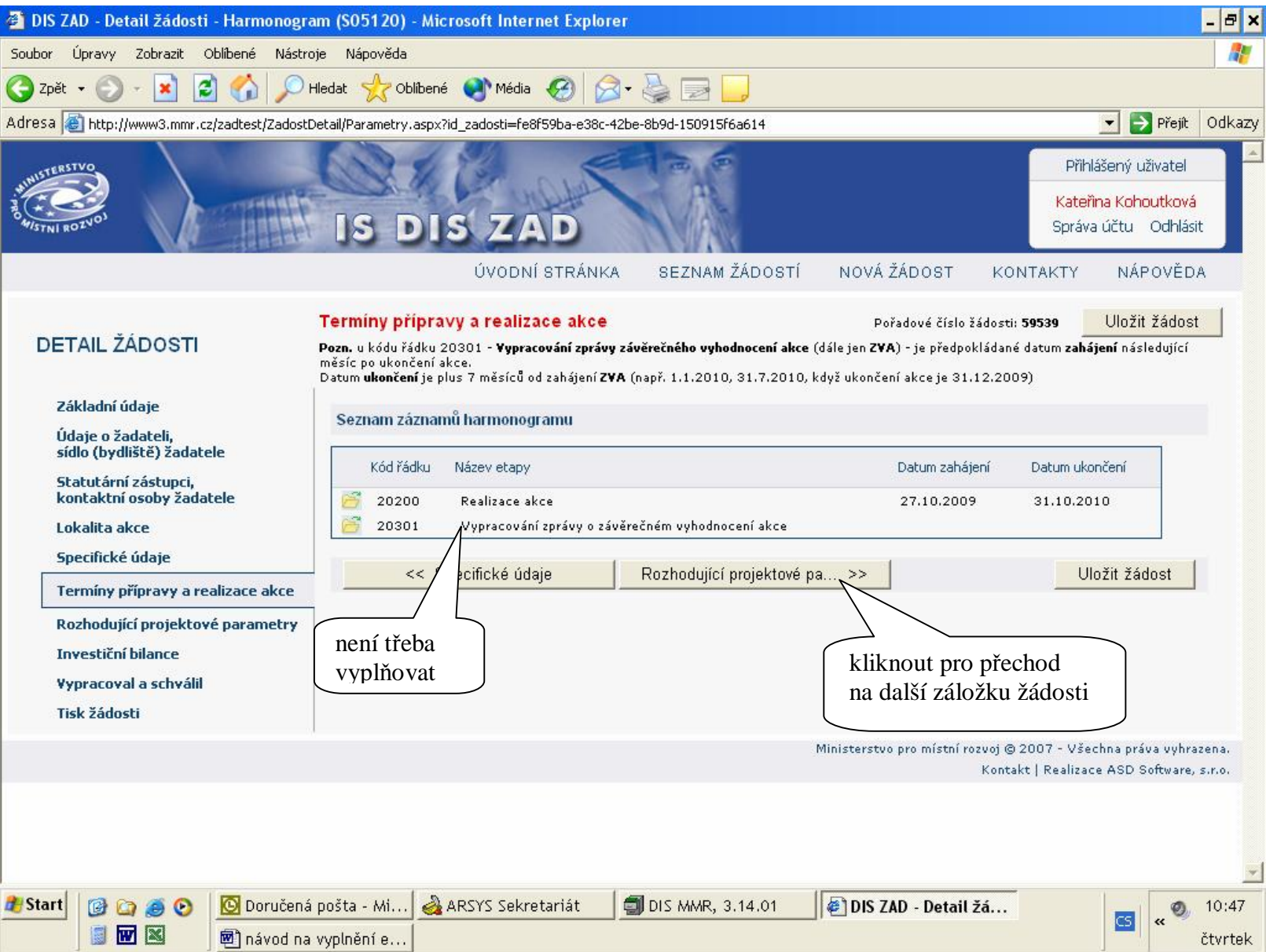

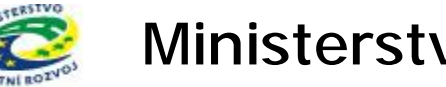

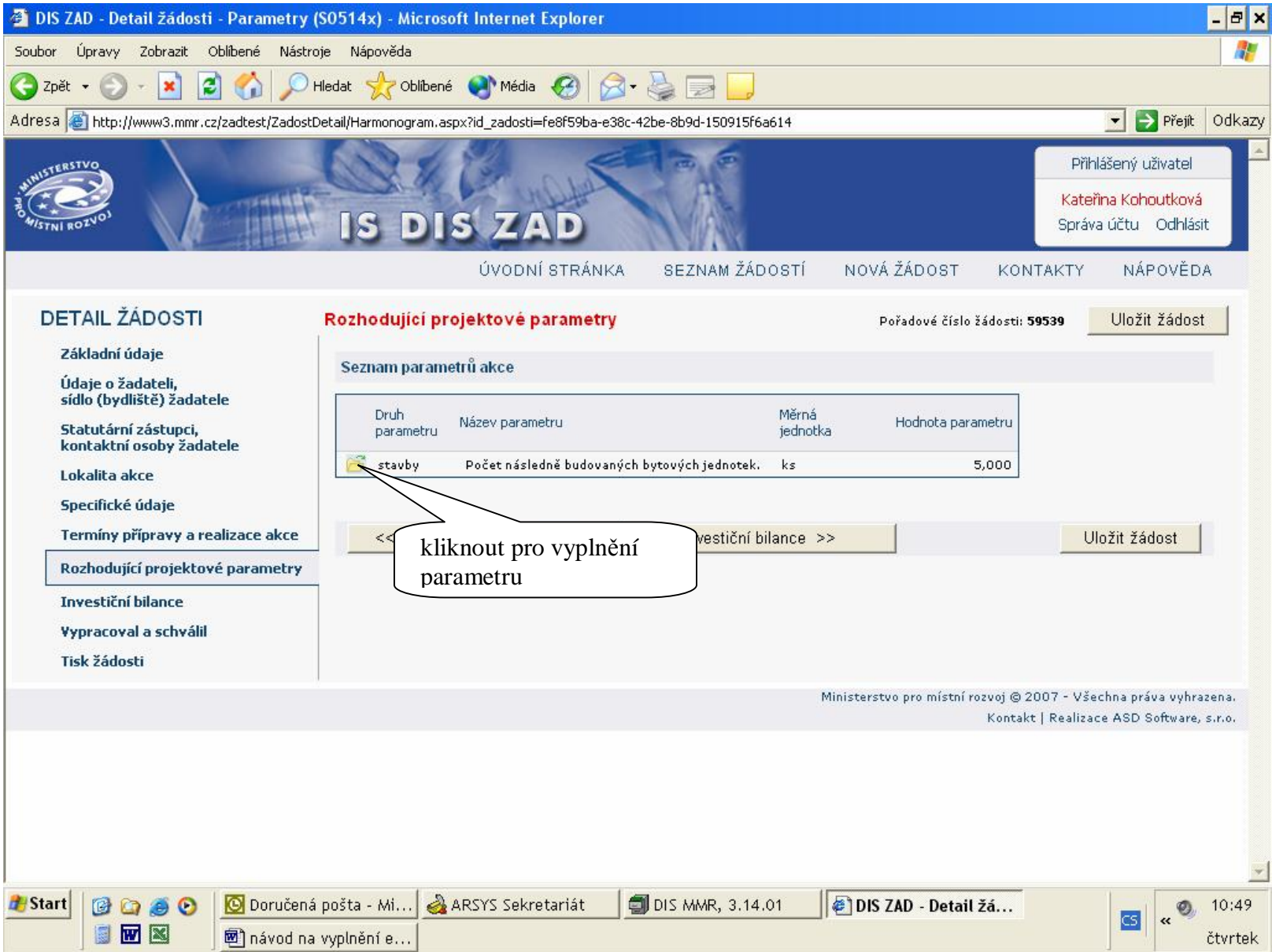

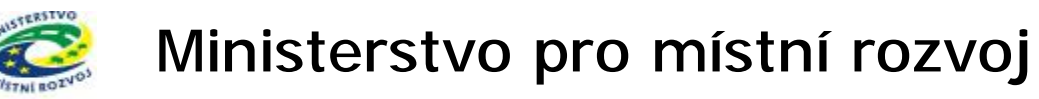

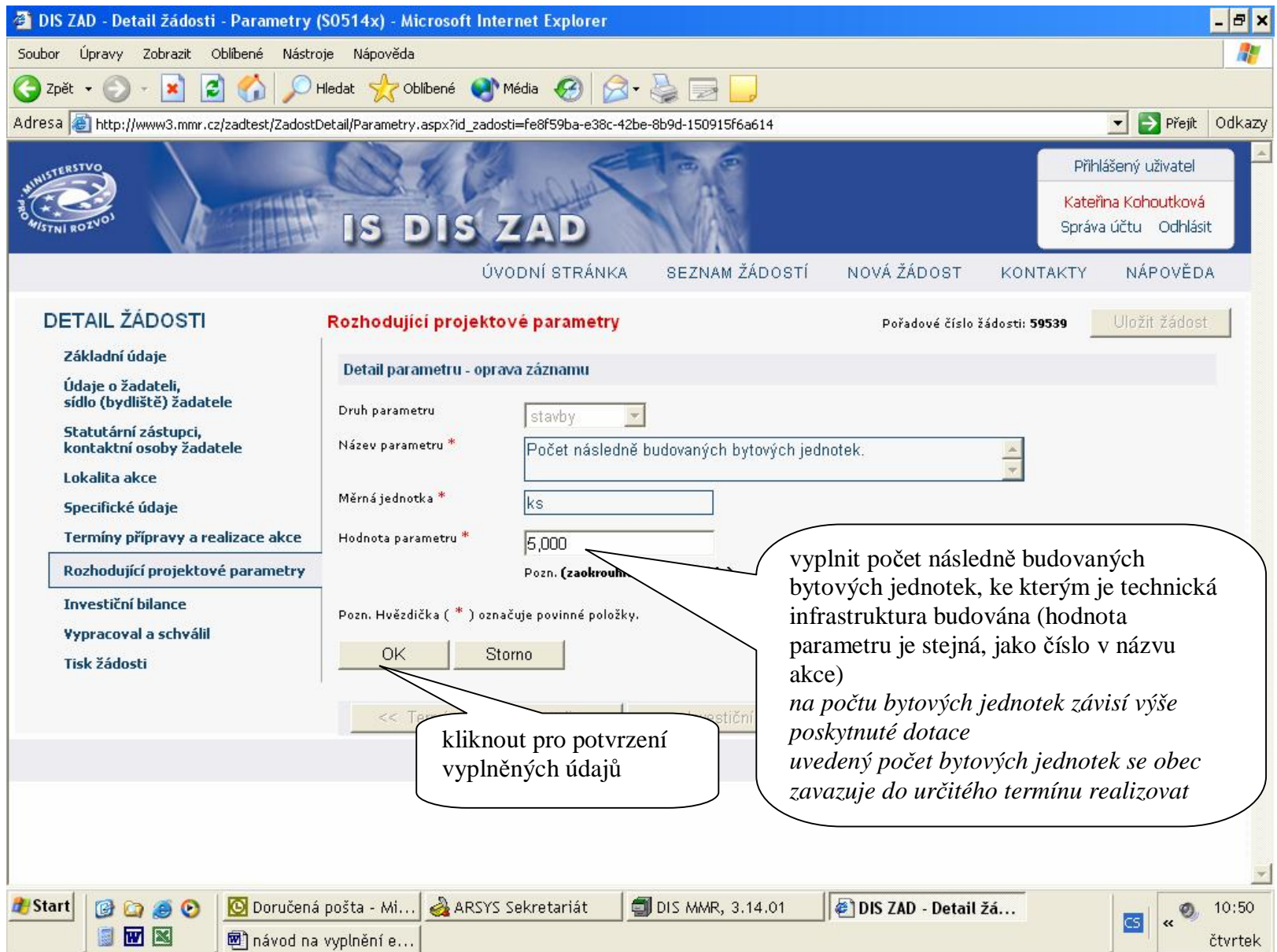

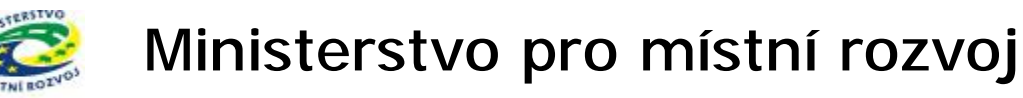

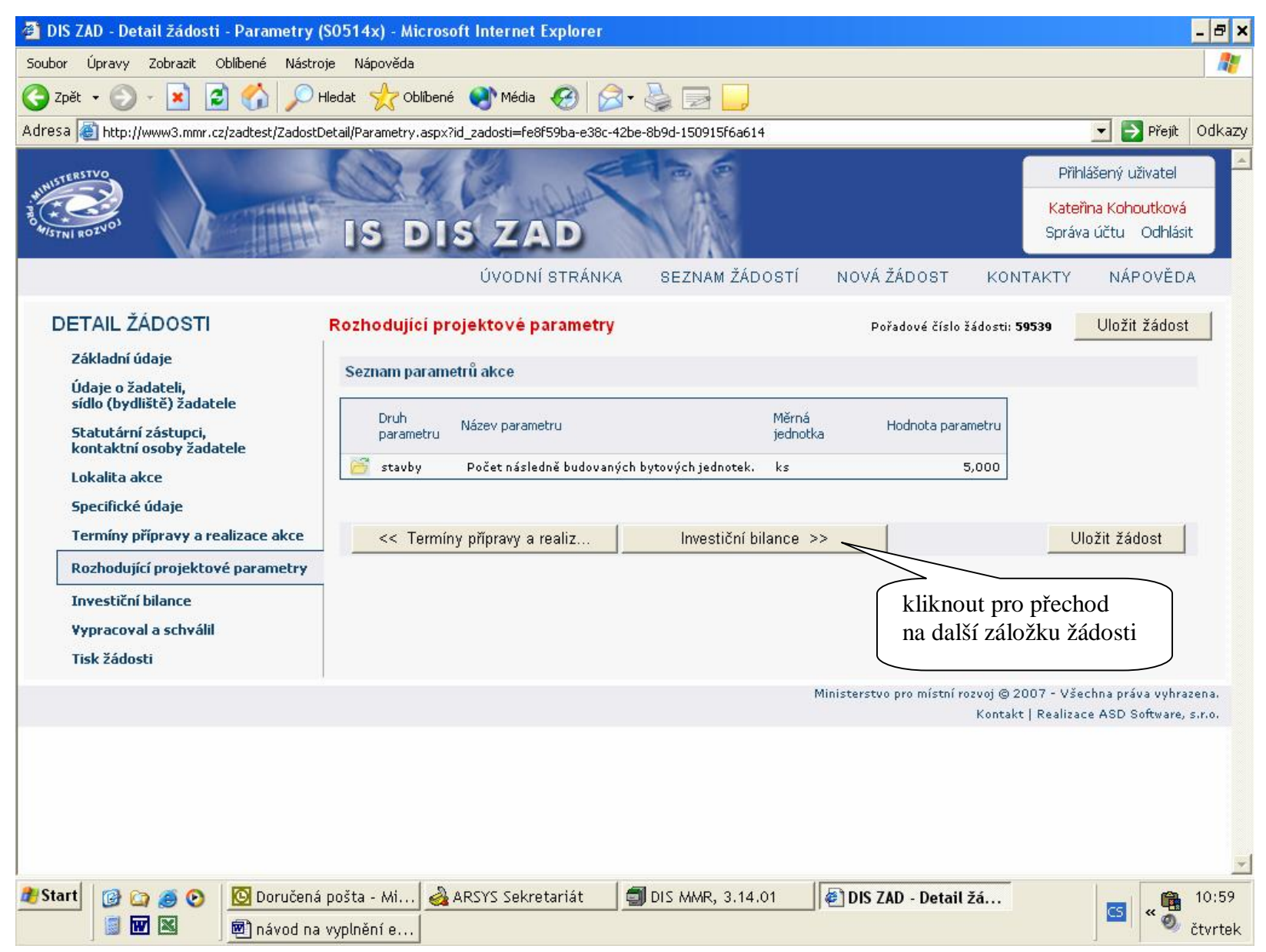

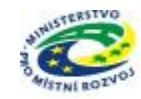

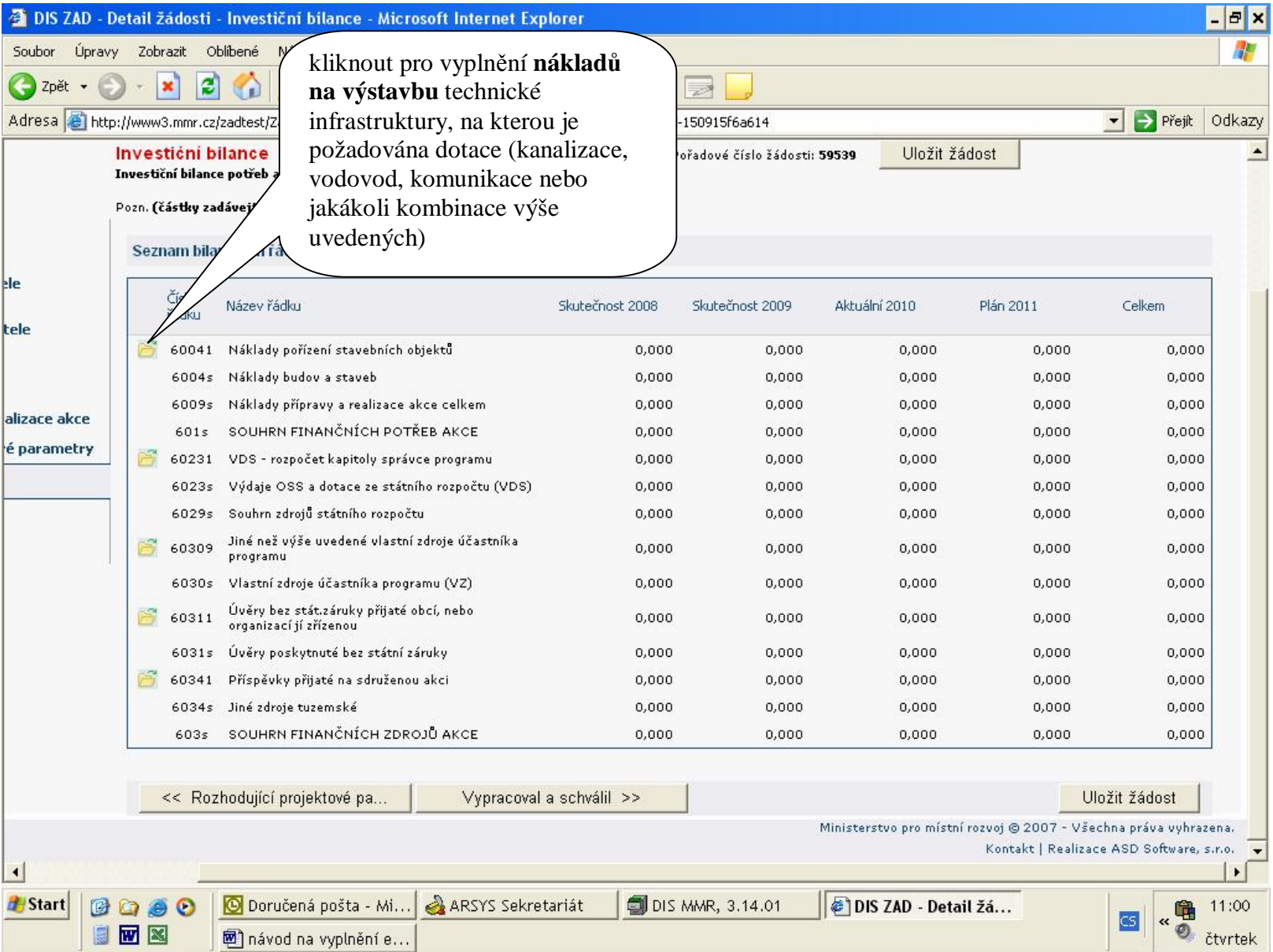

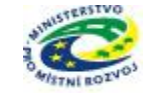

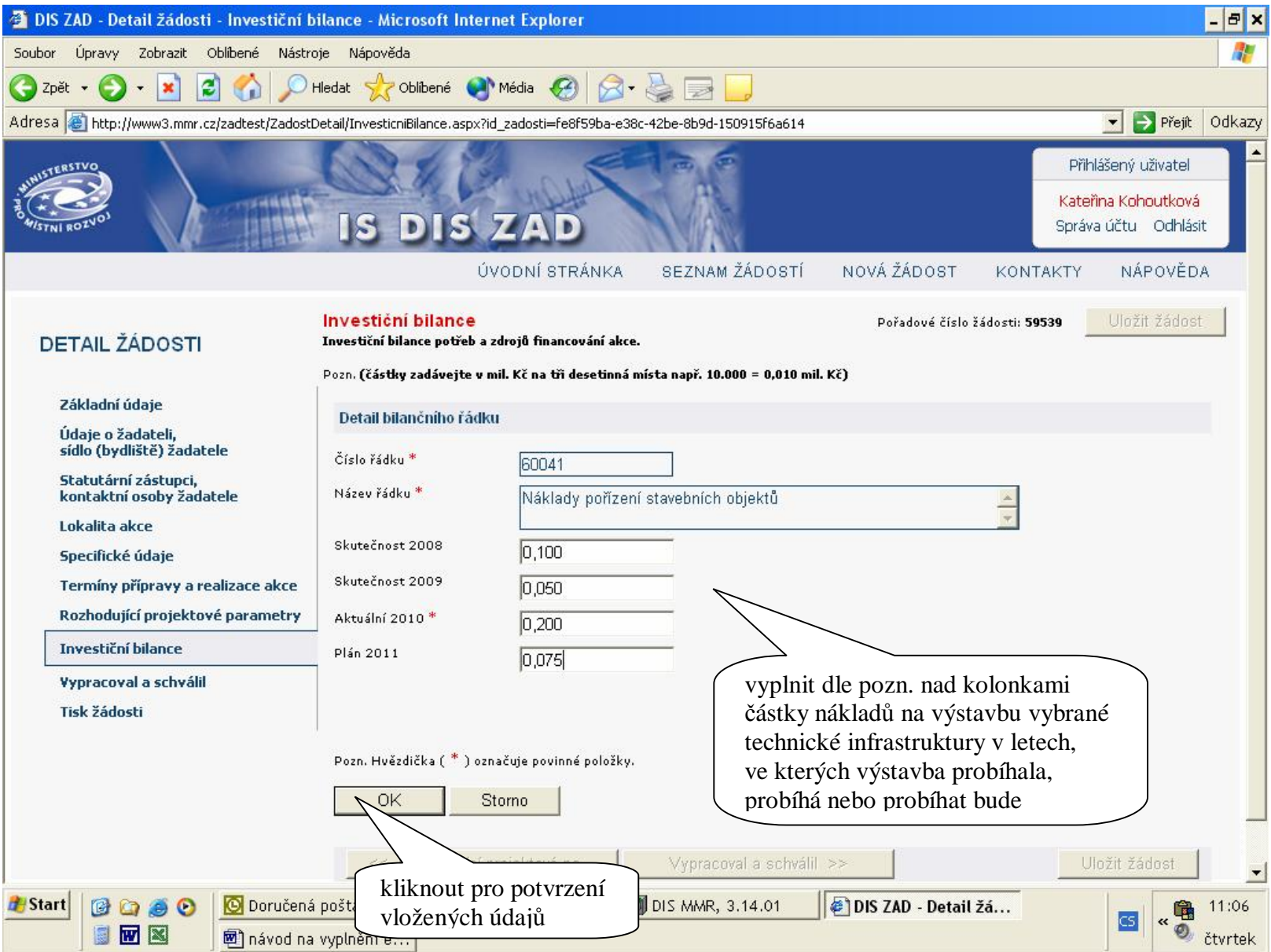

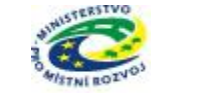

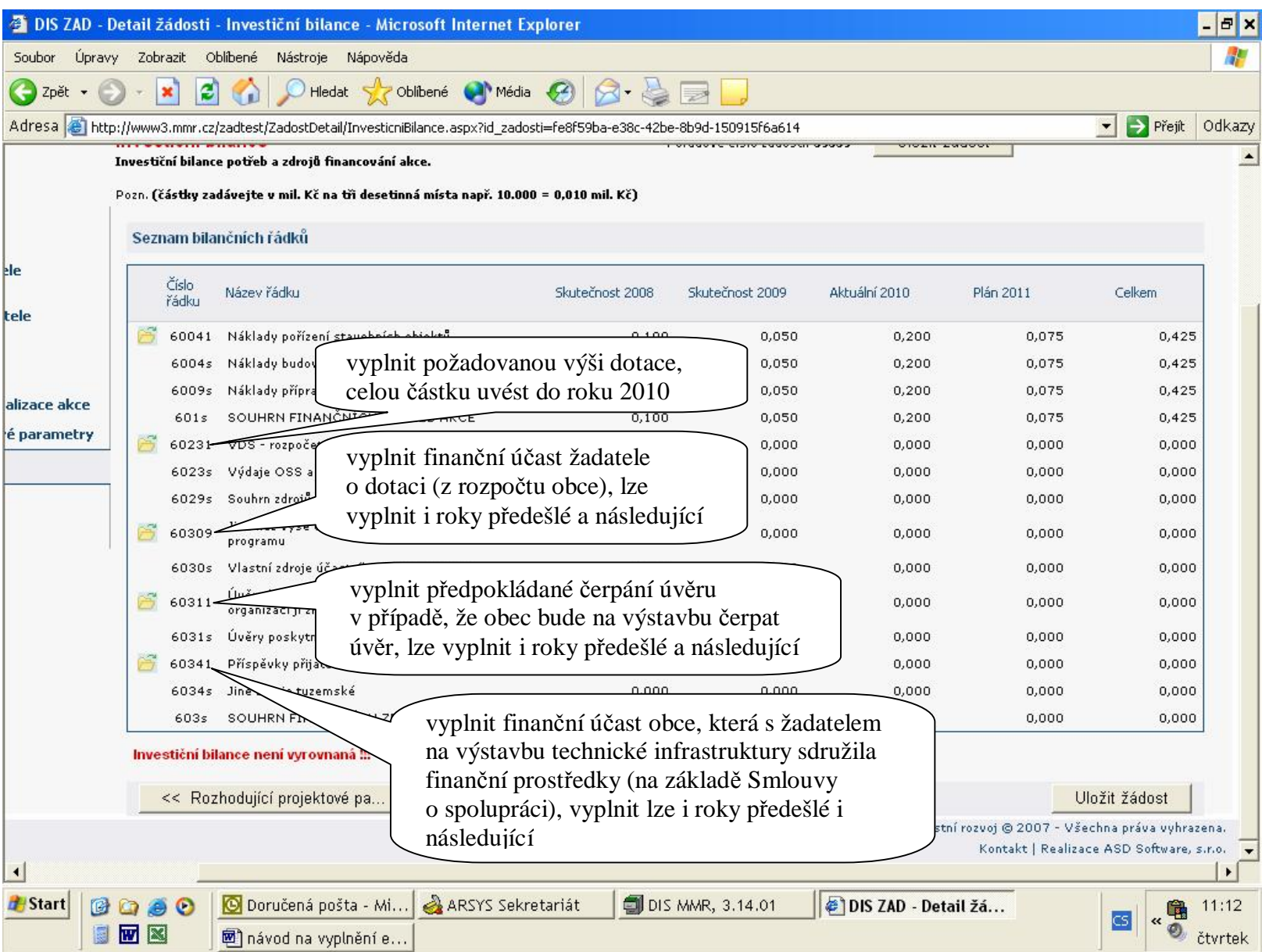

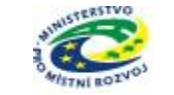

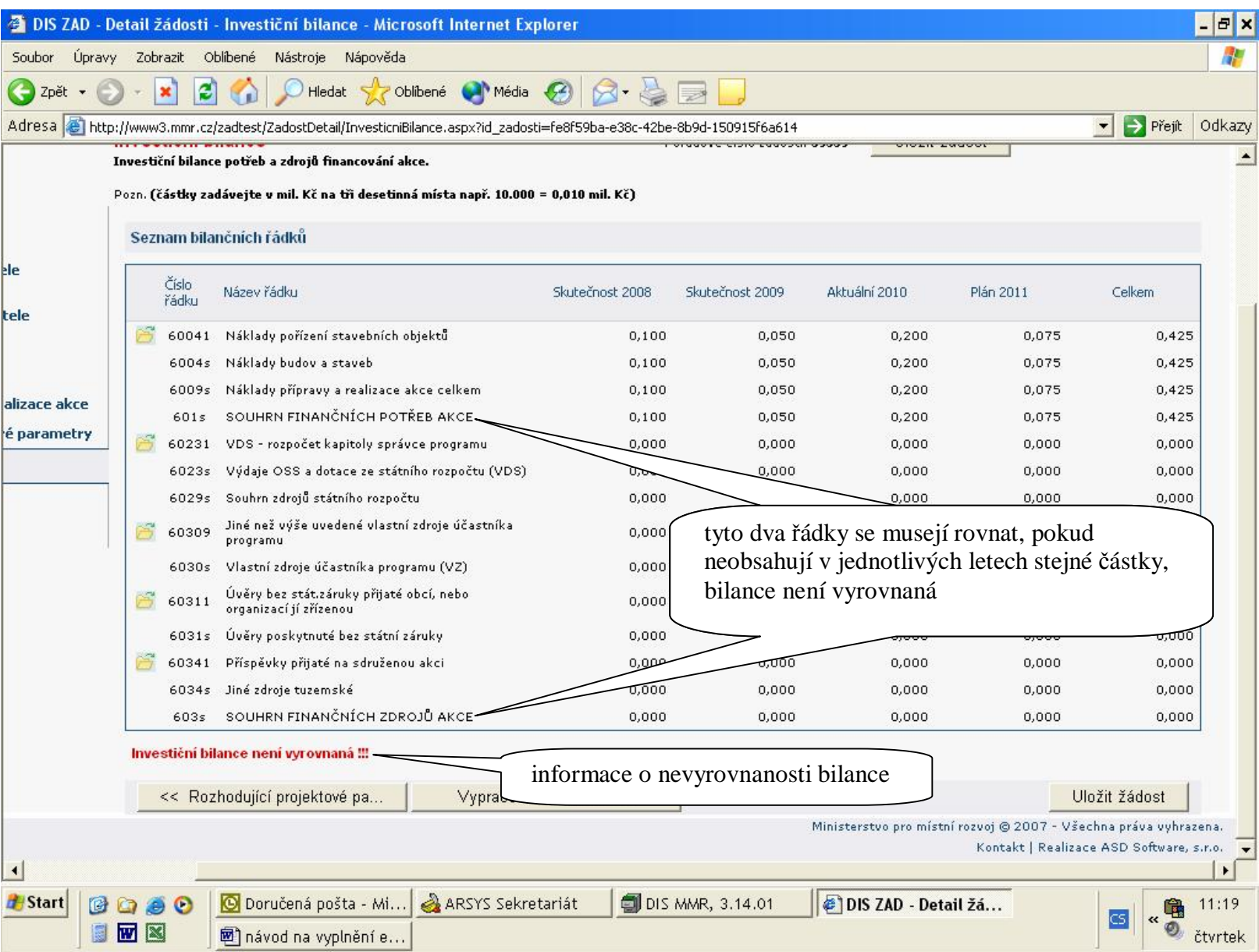

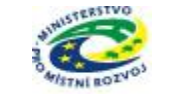

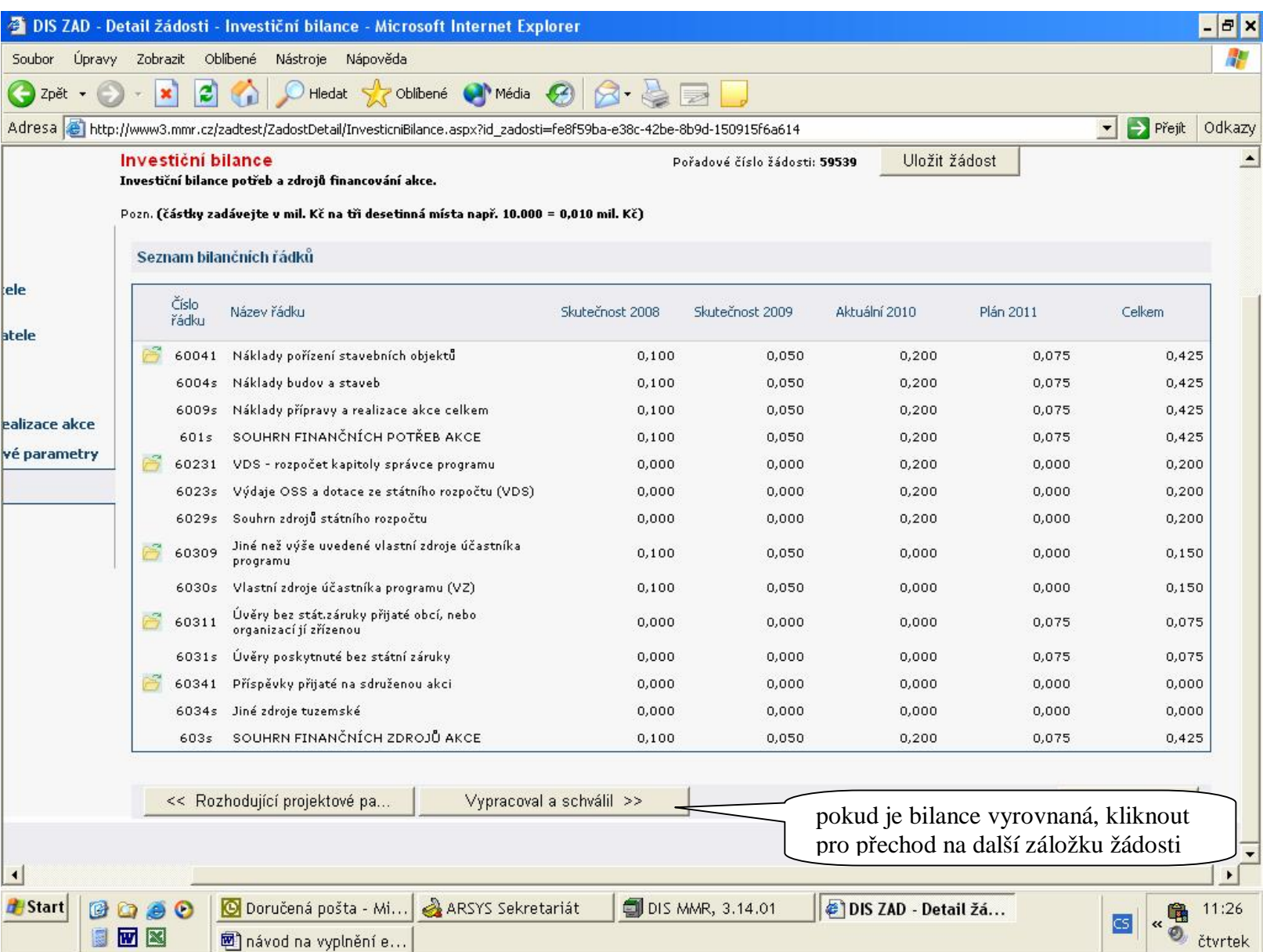

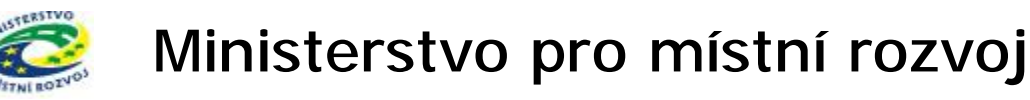

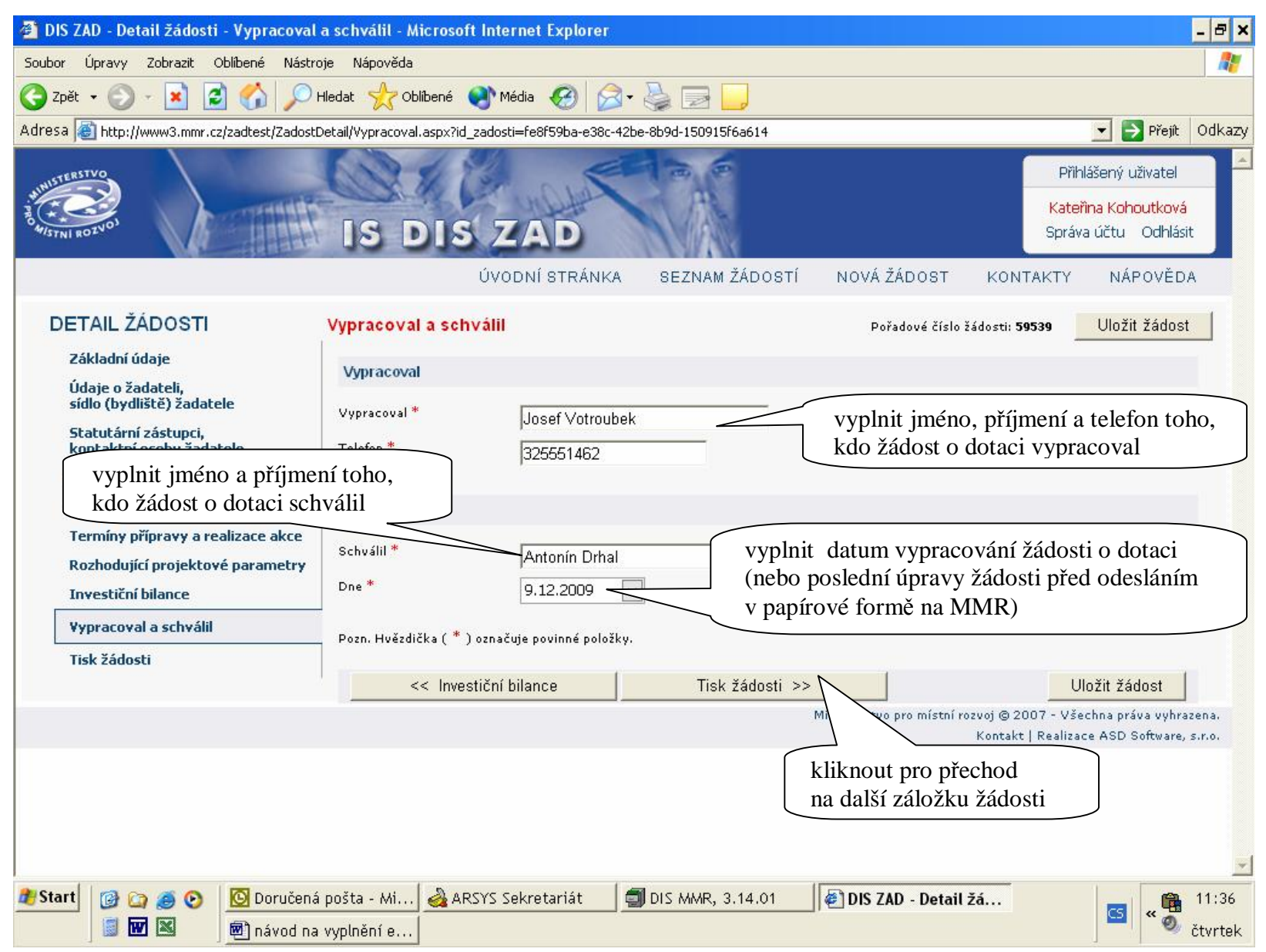

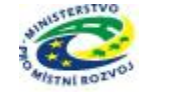

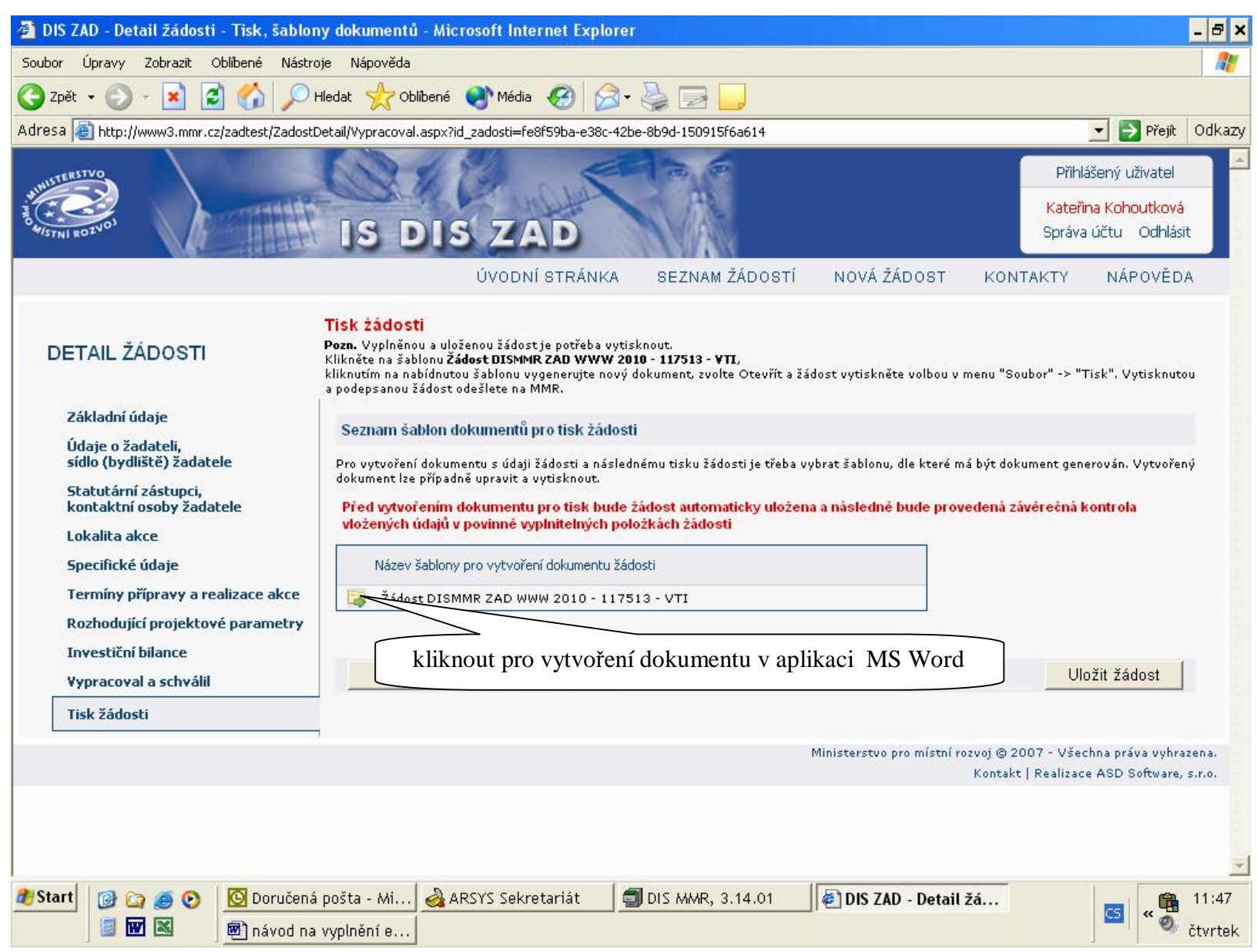